# Live Programming

CS 695 / SWE 699: Programming Tools Fall 2023

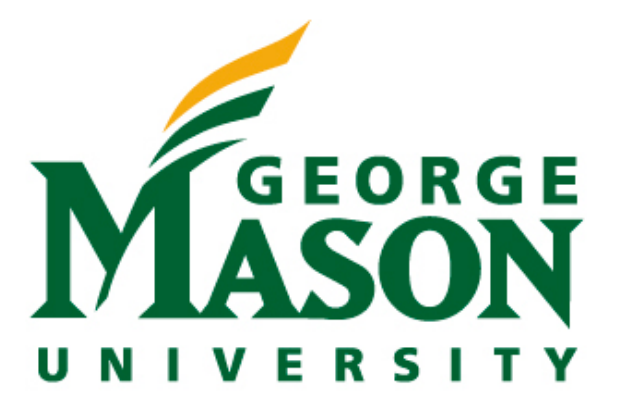

LaToza CS 695 / SWE 699 Fall 2023

## Today

- Part 1 (Lecture)(~45 mins)
	- 10 min break!
- Part 2: One or Two Tech Talks (30 mins)
	- CodePen
	- Google Colab (?)
- Part 3: (In-Class Activity)(60 mins)

LaToza CS 695 / SWE 699 Fall 2023

## Logistics

- HW 4 checkpoint due 11/1
- HW 4 due 11/29
- scheduled

#### • Tech talks should now all be on the dates originally

## Overview

- 
- 
- What is live programming? • Tools to make programming more live • Computational Notebooks

# Developers work in cycles

# Run 1100010000110011110 10010011100001111

#### Edit

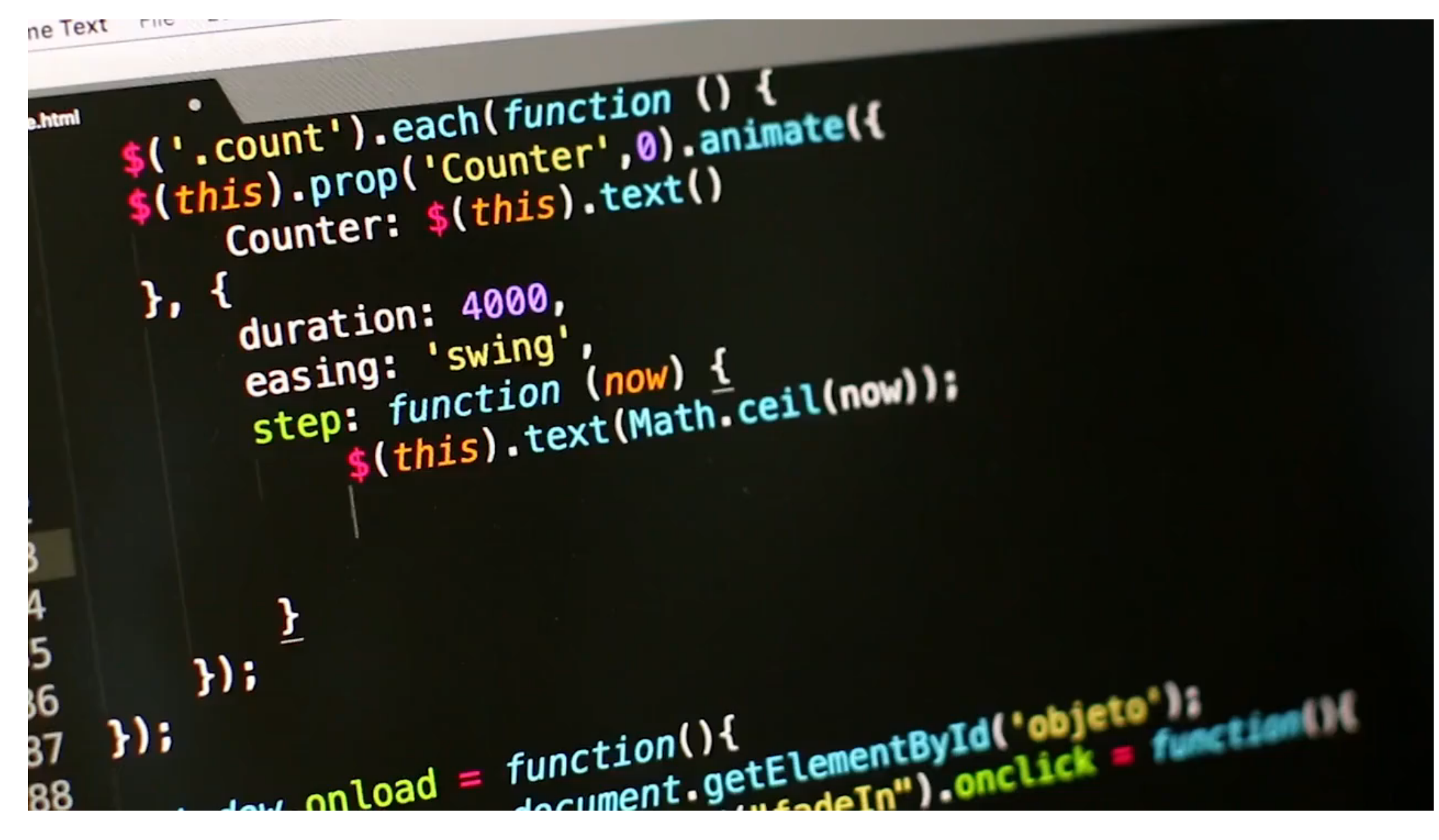

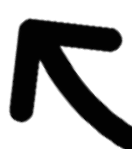

## Tools support Live programming environment

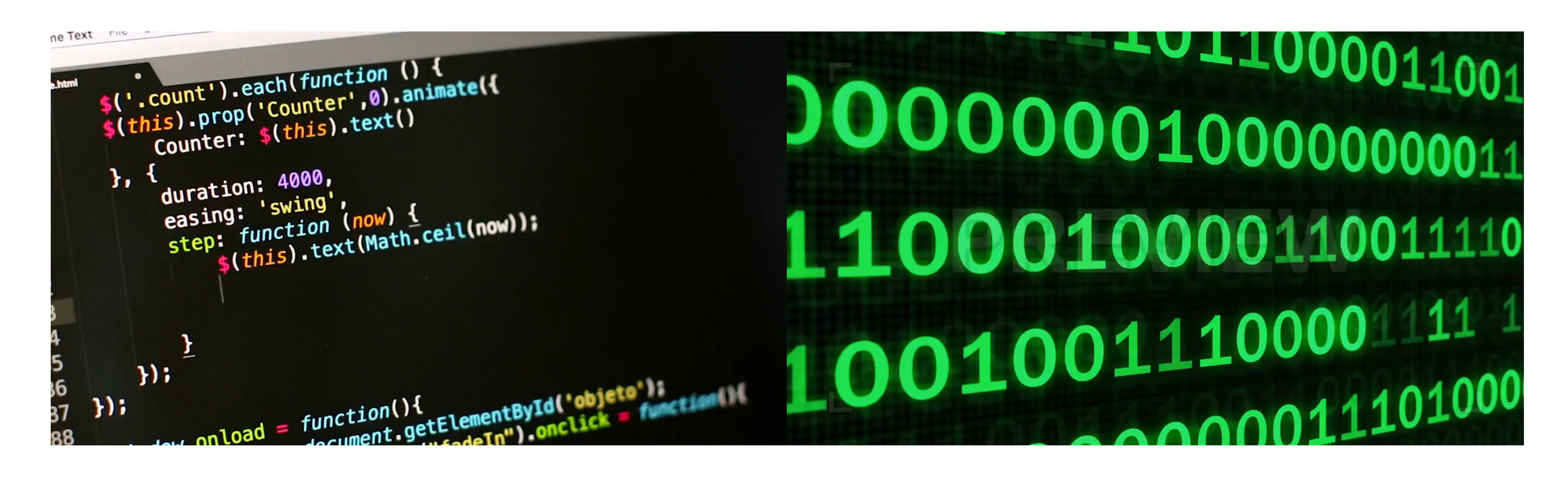

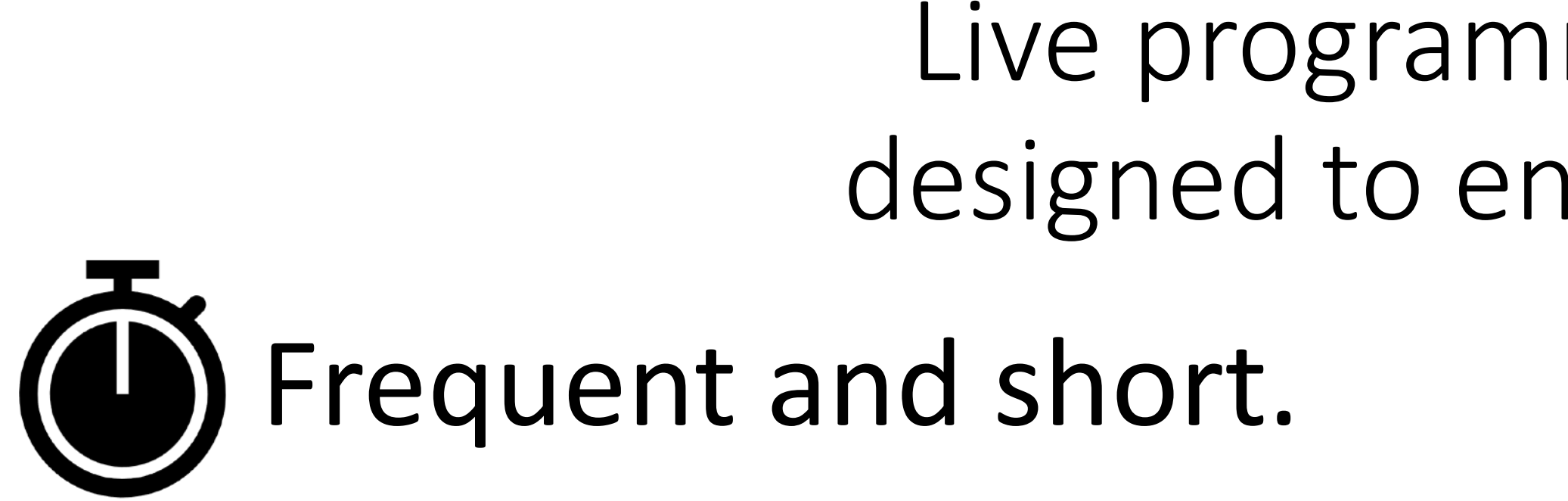

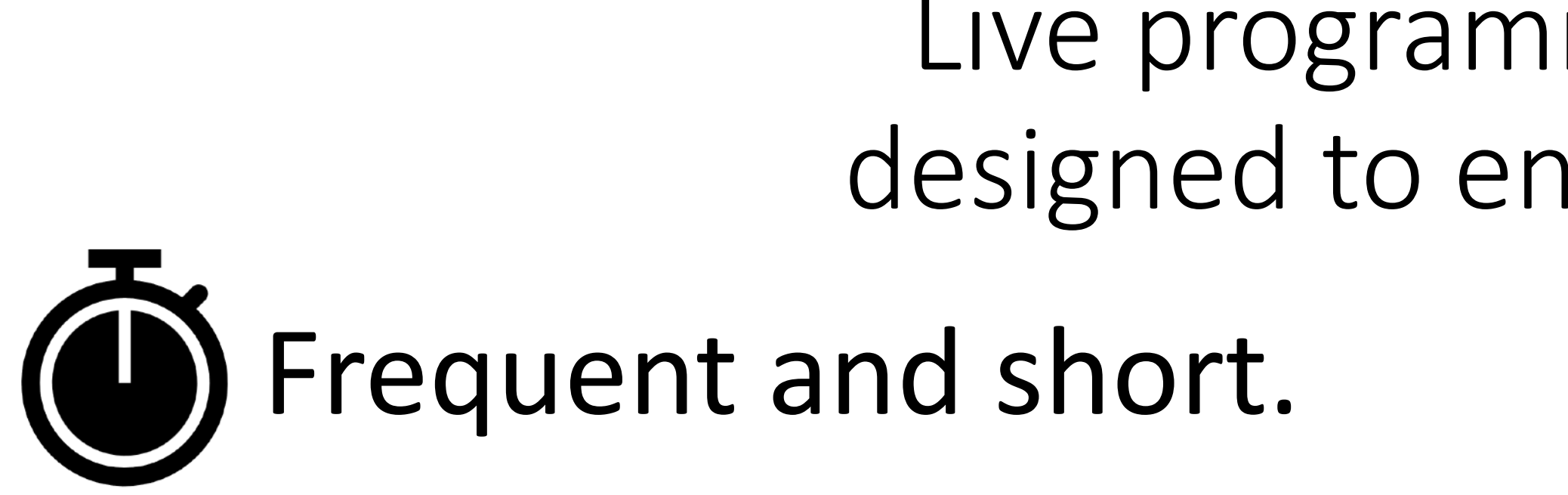

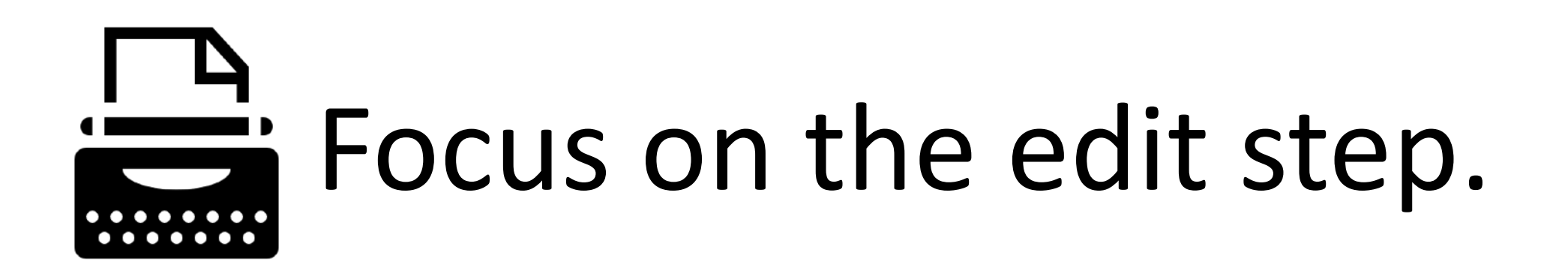

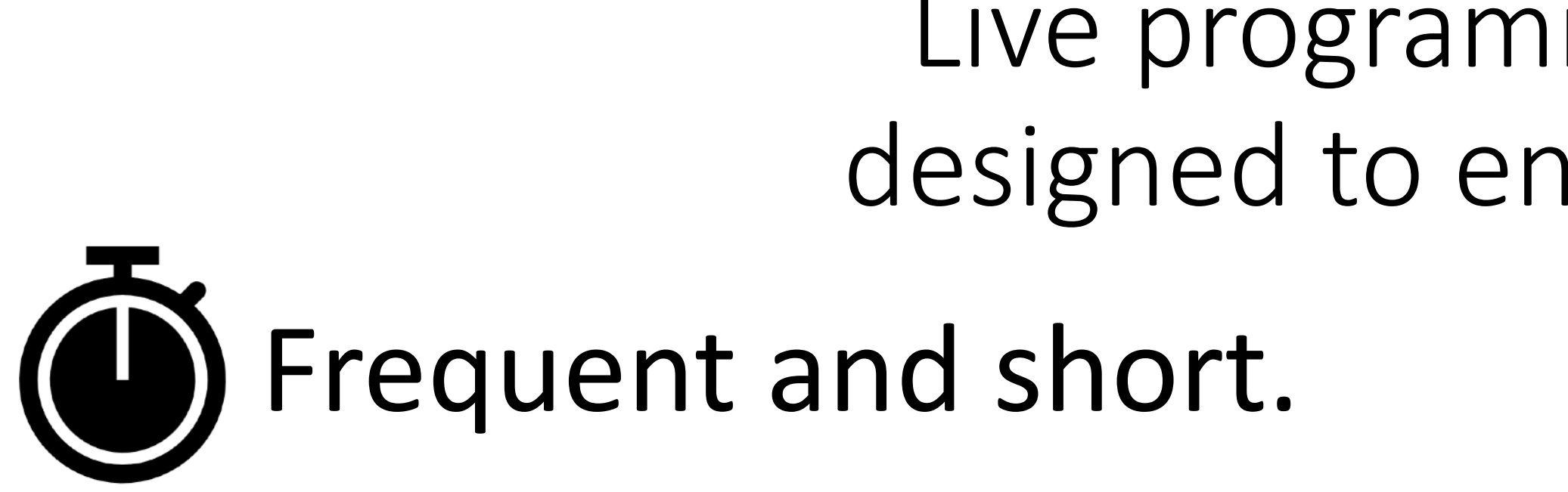

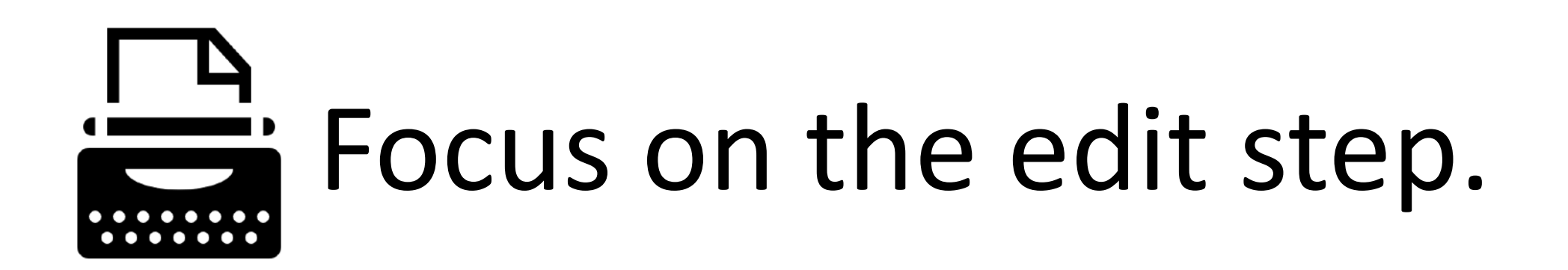

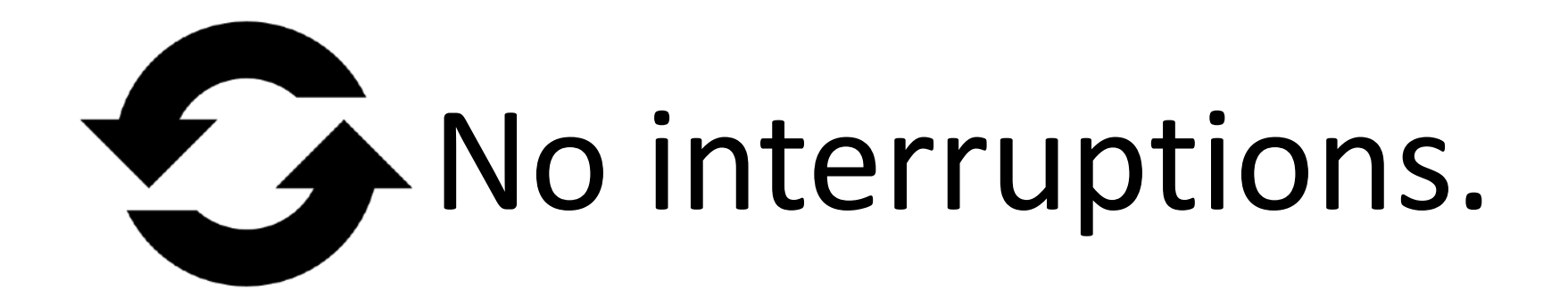

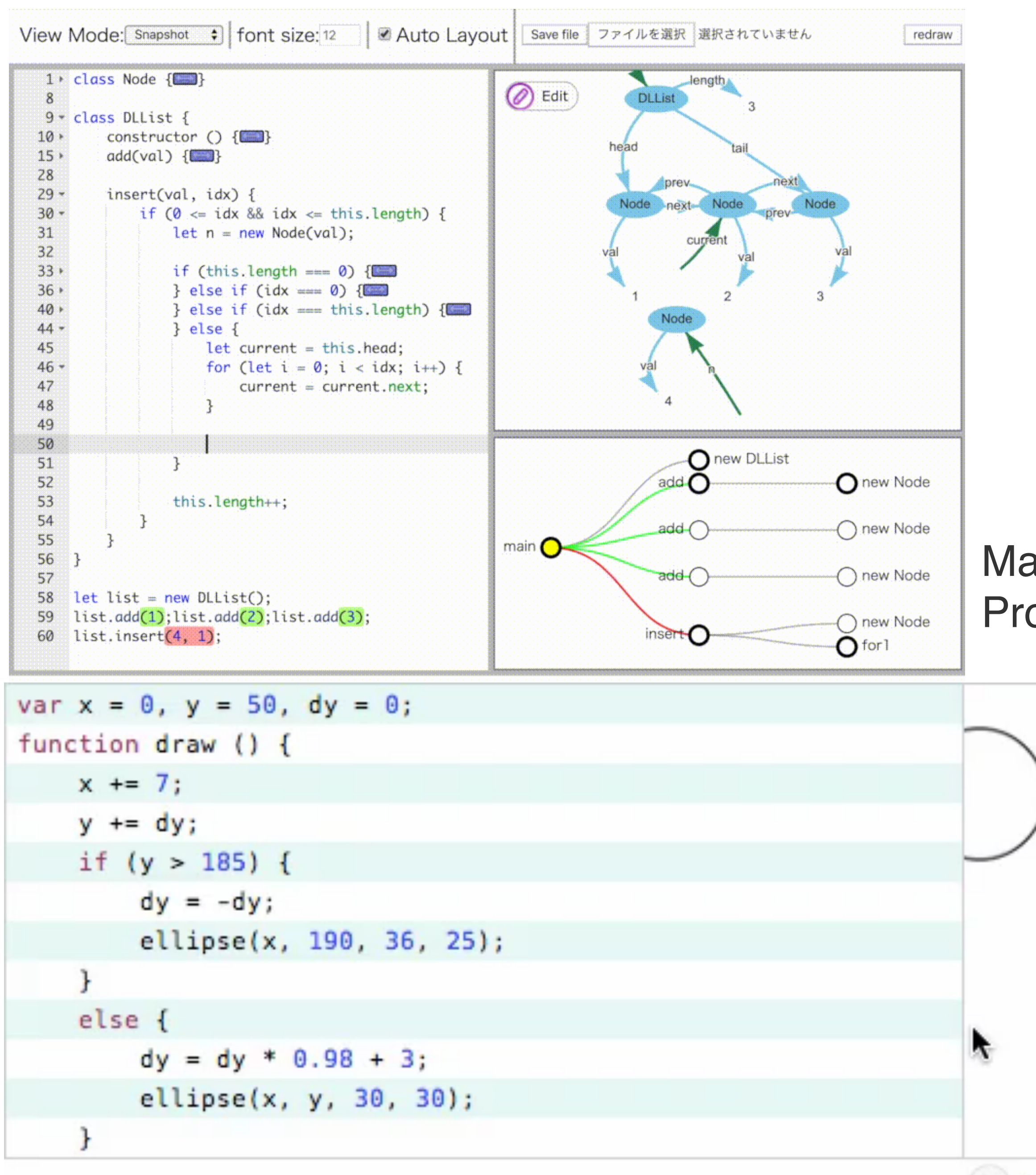

Masuhara et al, Programming Experiences with a Live Programming Environment for Data Structures

Bret Victor, LEARNABLE PROGRAMMING

## What is developers' current edit-run behavior?

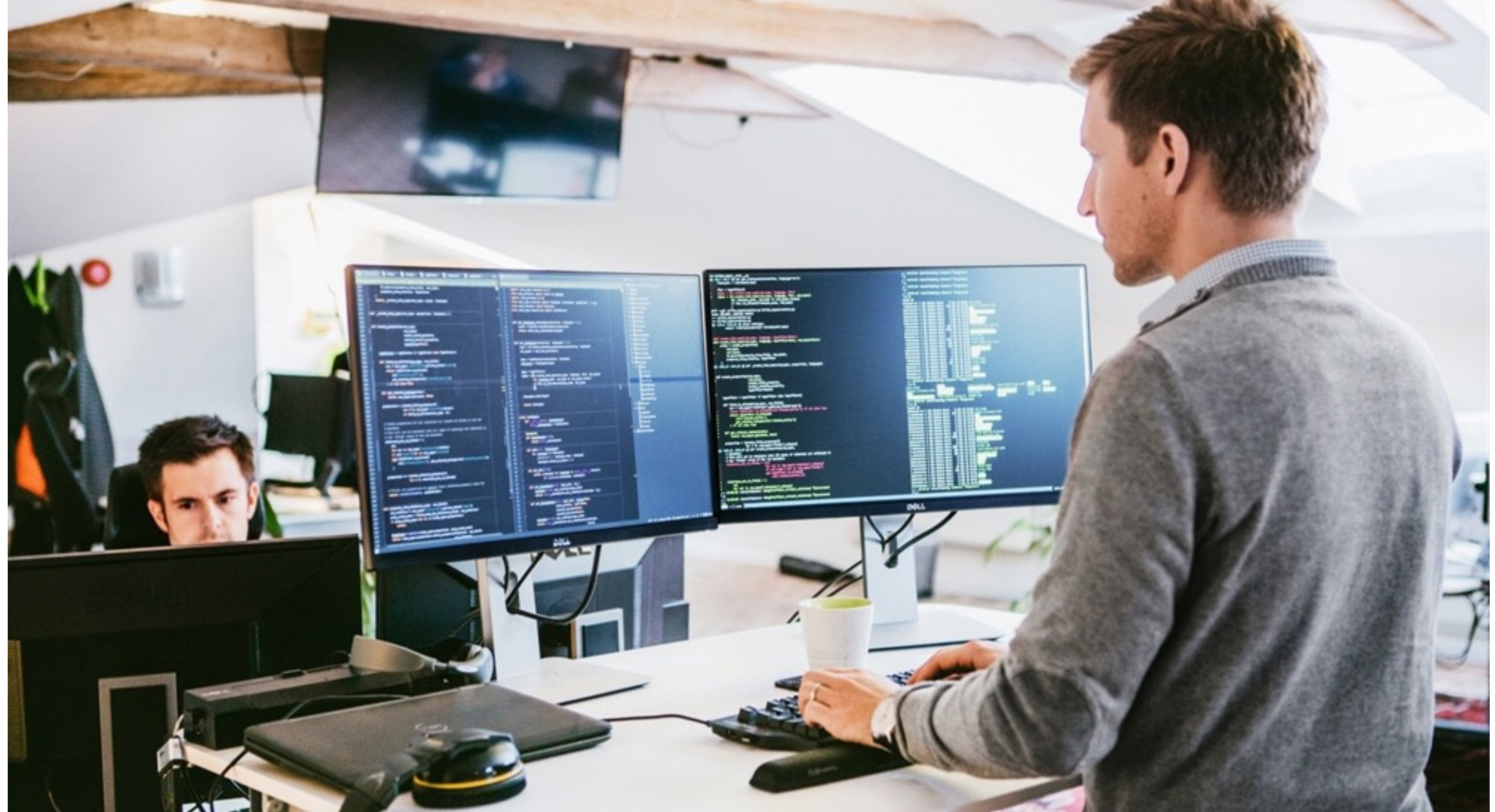

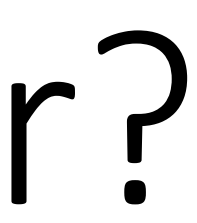

# Fluidity in current edit-run cycles  $\circled{1}$  Frequent and short.

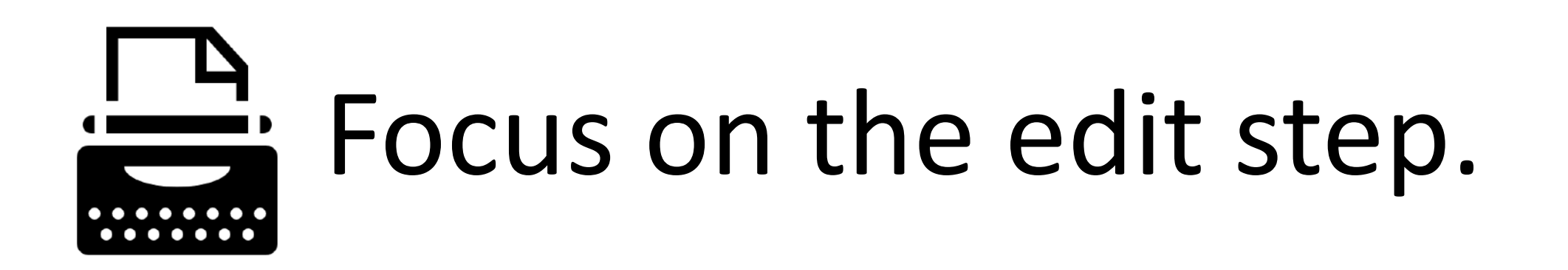

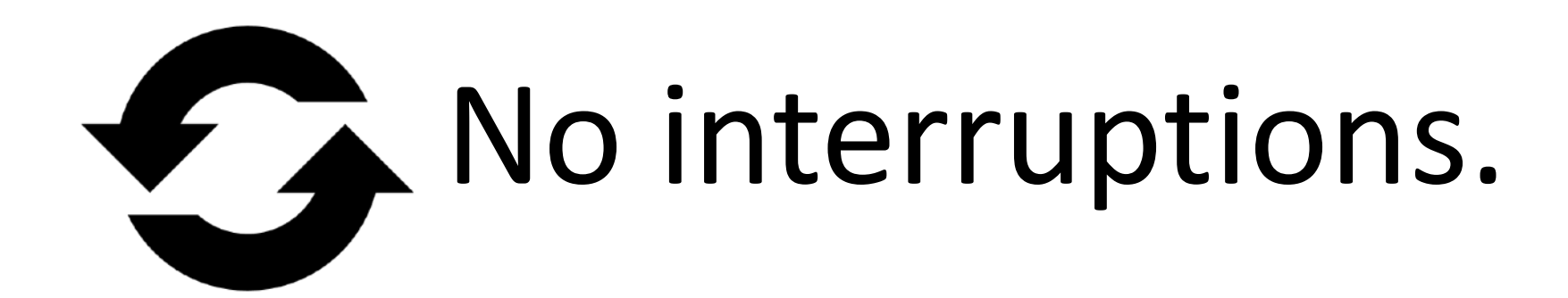

## Frequent and short. **RQ1:** How long and frequent are edit-run cycles? Fluidity in current edit-run cycles

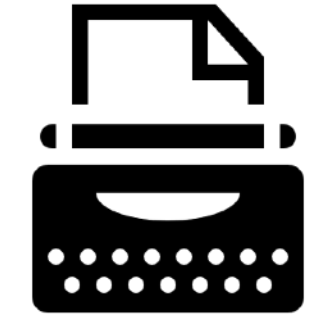

Focus on the edit step.

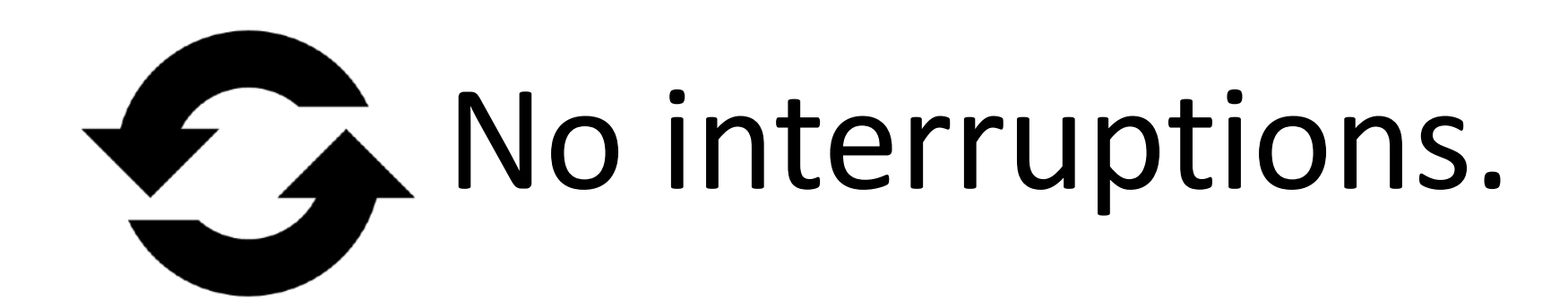

## Frequent and short. **RQ1:** How long and frequent are edit-run cycles? Fluidity in current edit-run cycles

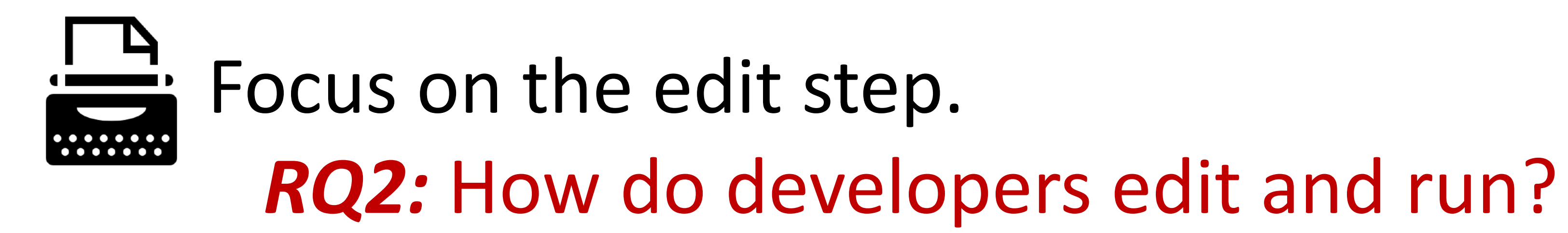

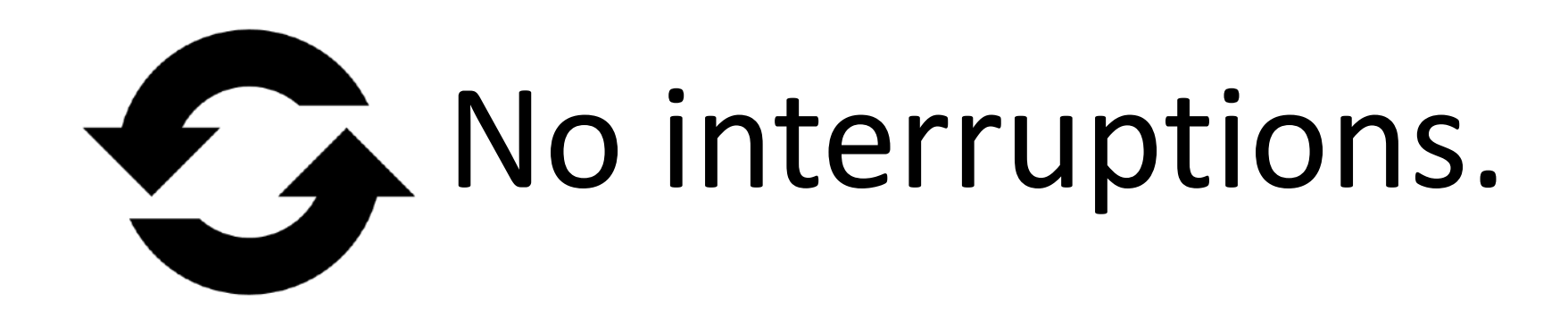

## **(D)** Frequent and short. **RQ1:** How long and frequent are edit-run cycles? Fluidity in current edit-run cycles

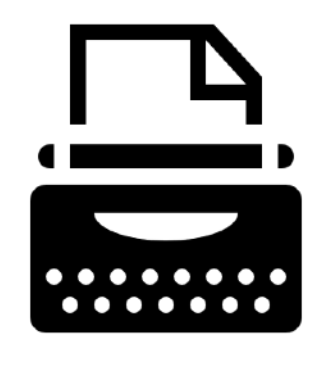

Focus on the edit step. **RQ2:** How do developers edit and run?

Ko interruptions. **RQ3:** How sequential are edit-run cycles, and what causes gaps within and between cycles?

# Observe-dev dataset

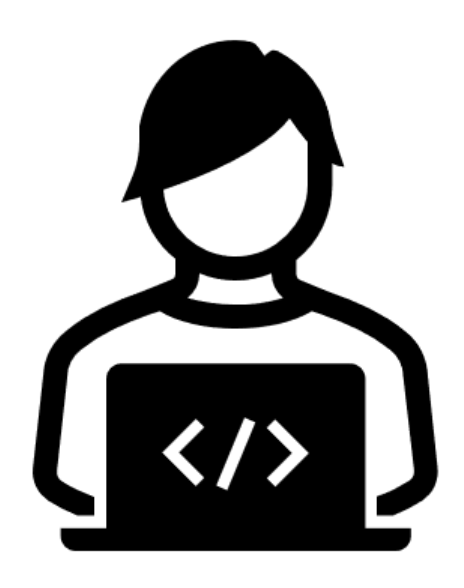

### 11 Professional Developers 15 hours of debugging

2135 activities in debugging 1368 activities in programming

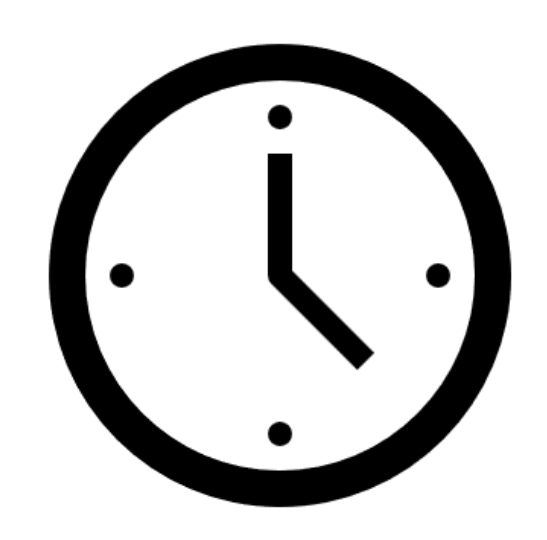

# 13 hours of programming

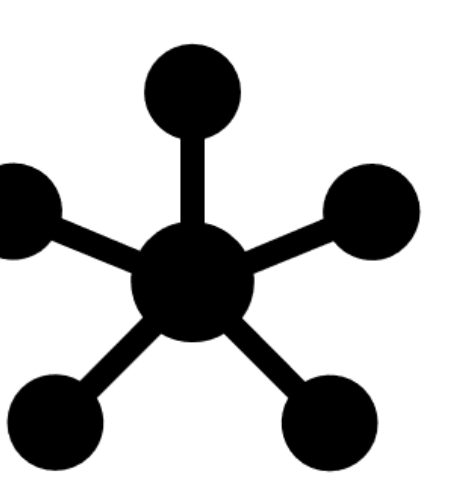

# Observe-dev dataset

Browsing a file of code Editing a file of code Testing Program Inspecting Program Consulting Resources

### Activities

**Others** 

## Observe-dev dataset Activities

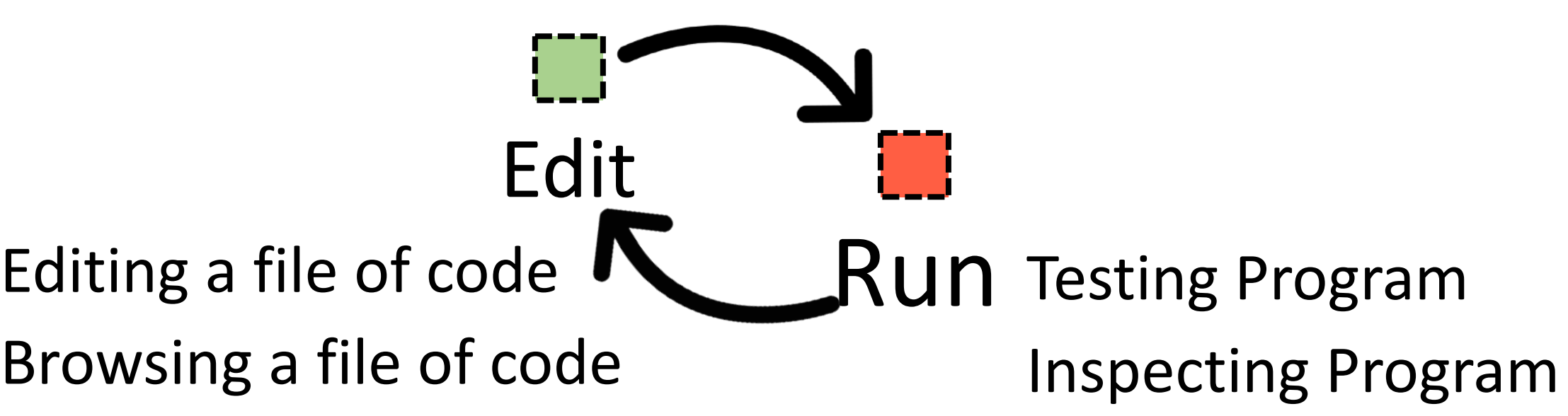

Browsing a file of code

**Consulting Resources** 

**Others** 

## Observe-dev dataset Activities

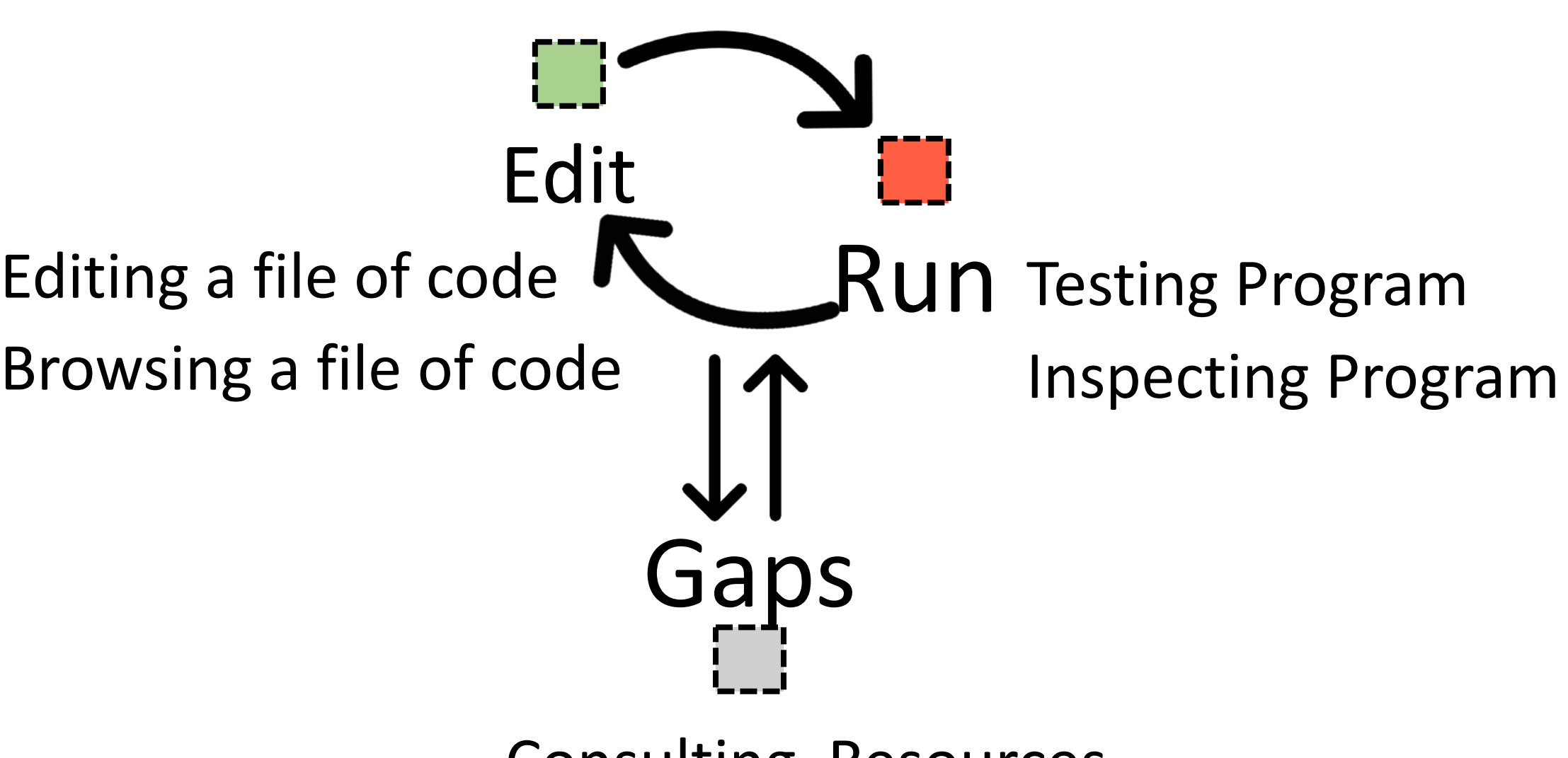

Browsing a file of code

- Consulting Resources
- **Others**

## Observe-dev dataset Activities

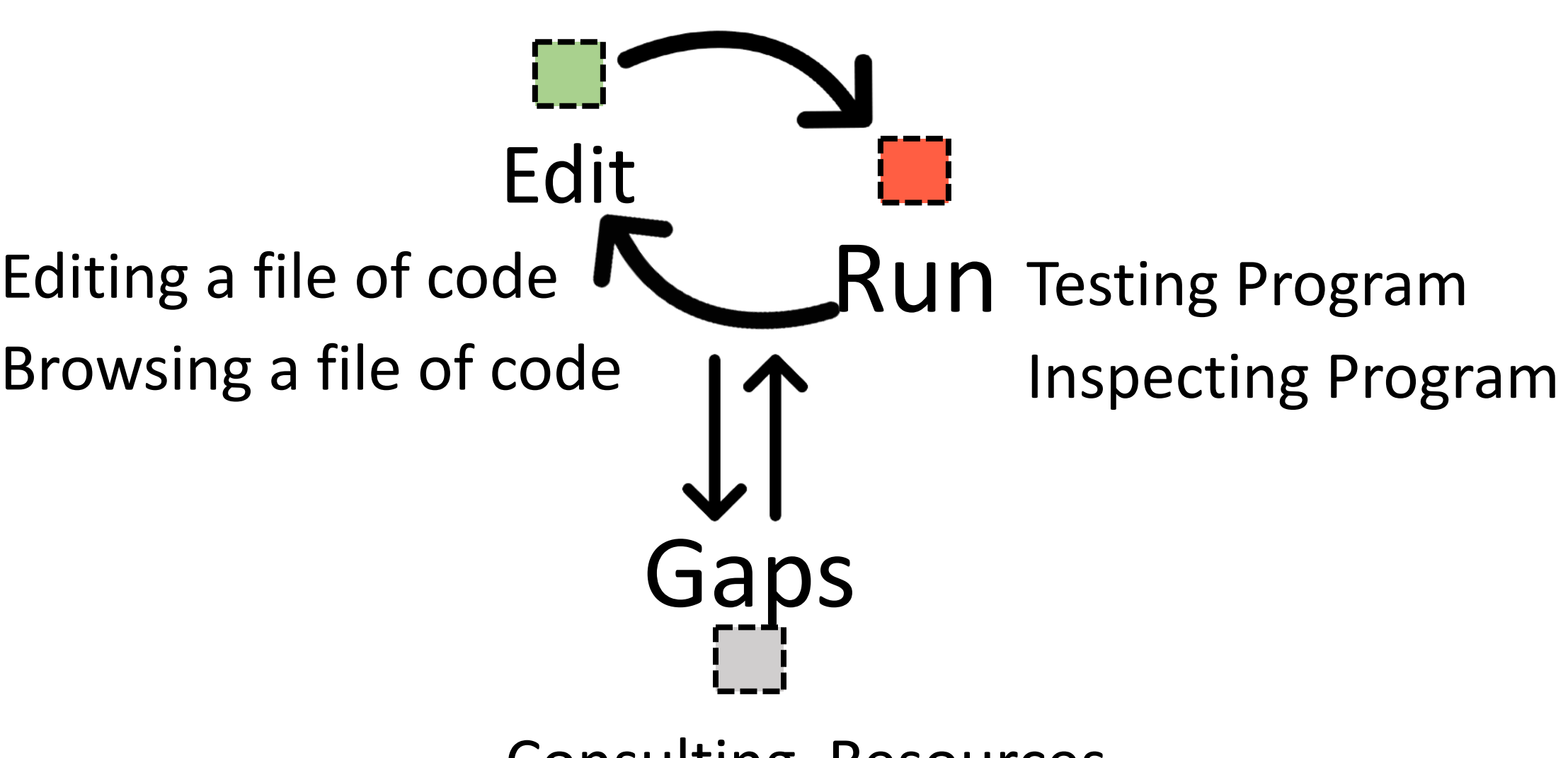

Browsing a file of code

581 cycles in debugging. 207 cycles in programming. **Others** 

- Consulting Resources
	-

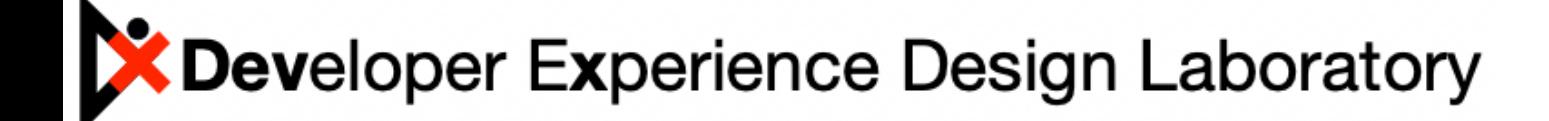

## Fluidity in current edit-run cycles *RQ1:* How long and frequent are edit-run cycles?

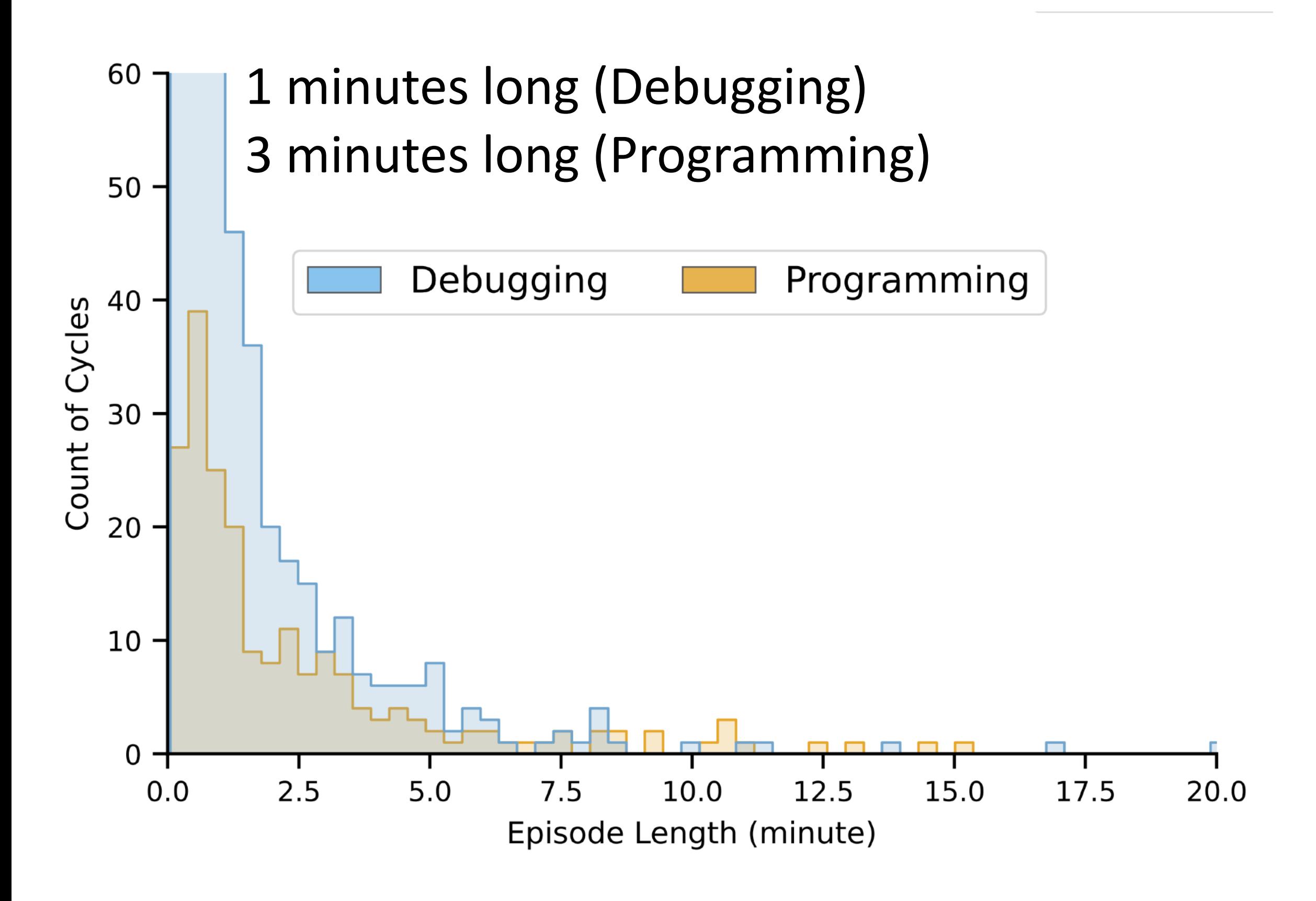

## Fluidity in current edit-run cycles *RQ1:* How long and frequent are edit-run cycles?

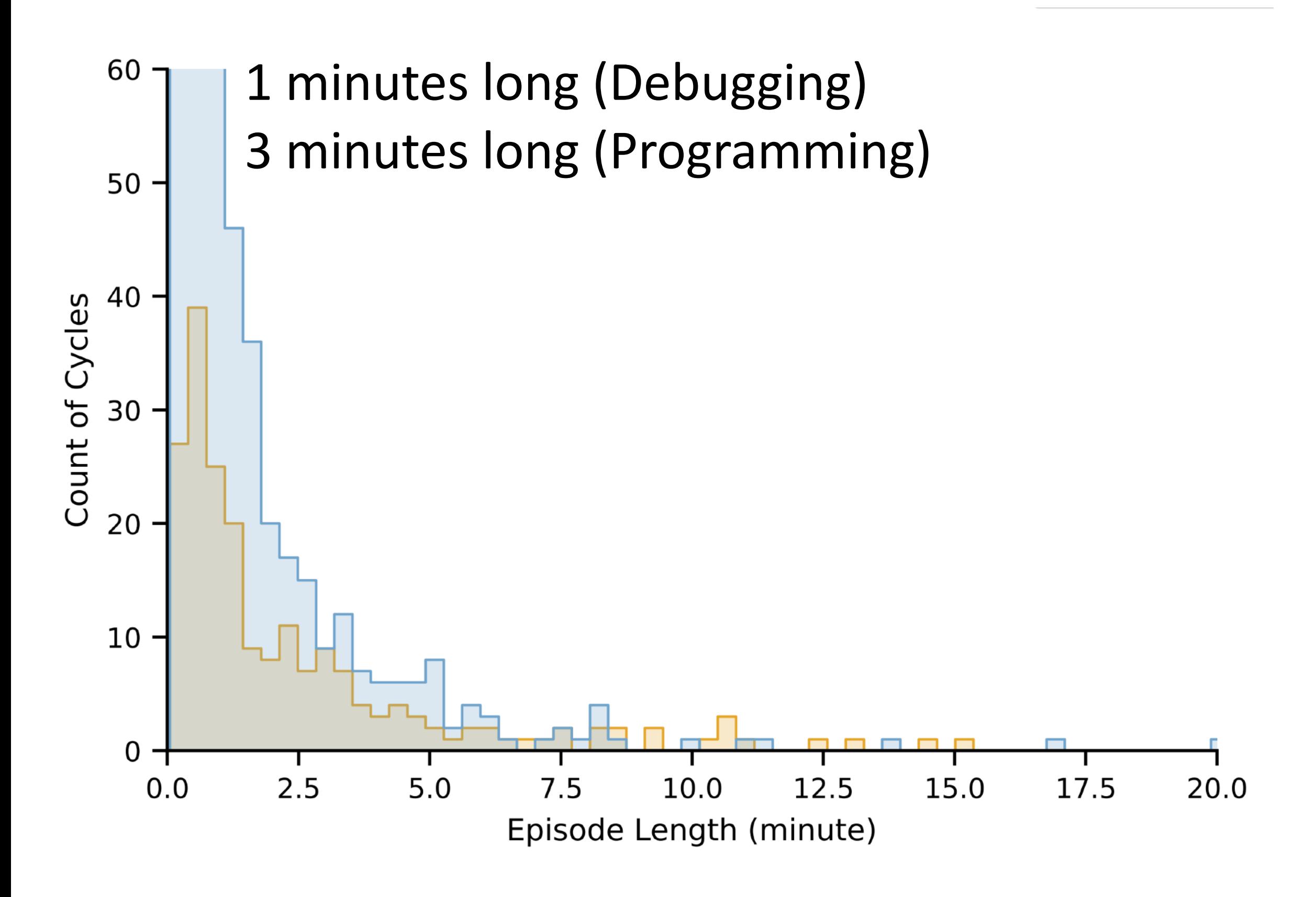

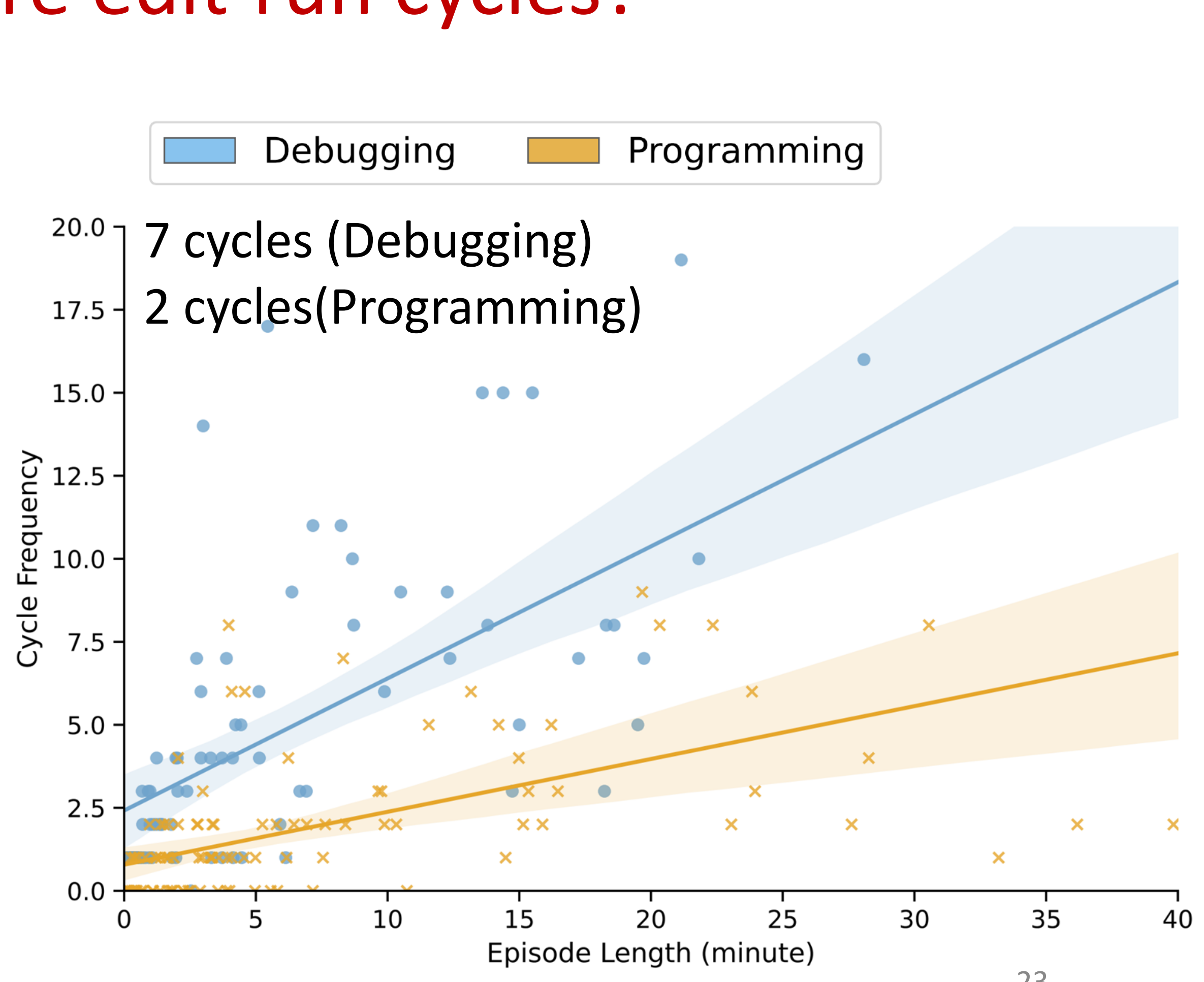

#### Fluidity in current edit-run cycles $RQ2$ : How do developers edit and run? Debugging Programming

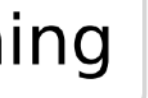

## Fluidity in current edit-run cycles**RQ2:** How do developers edit and run? Debugging

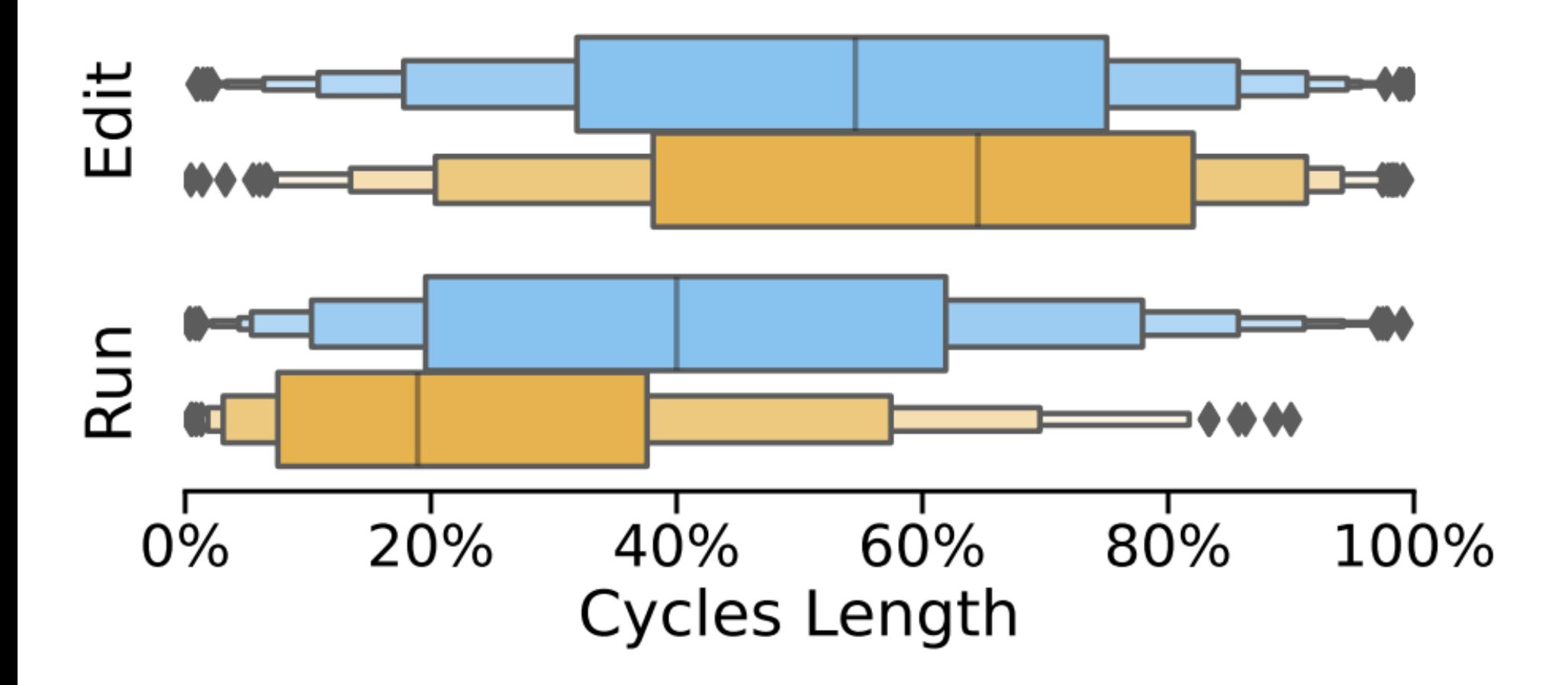

Programming

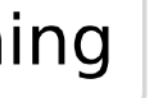

#### Fluidity in current edit-run cycles**RQ2:** How do developers edit and run? Debugging Programming

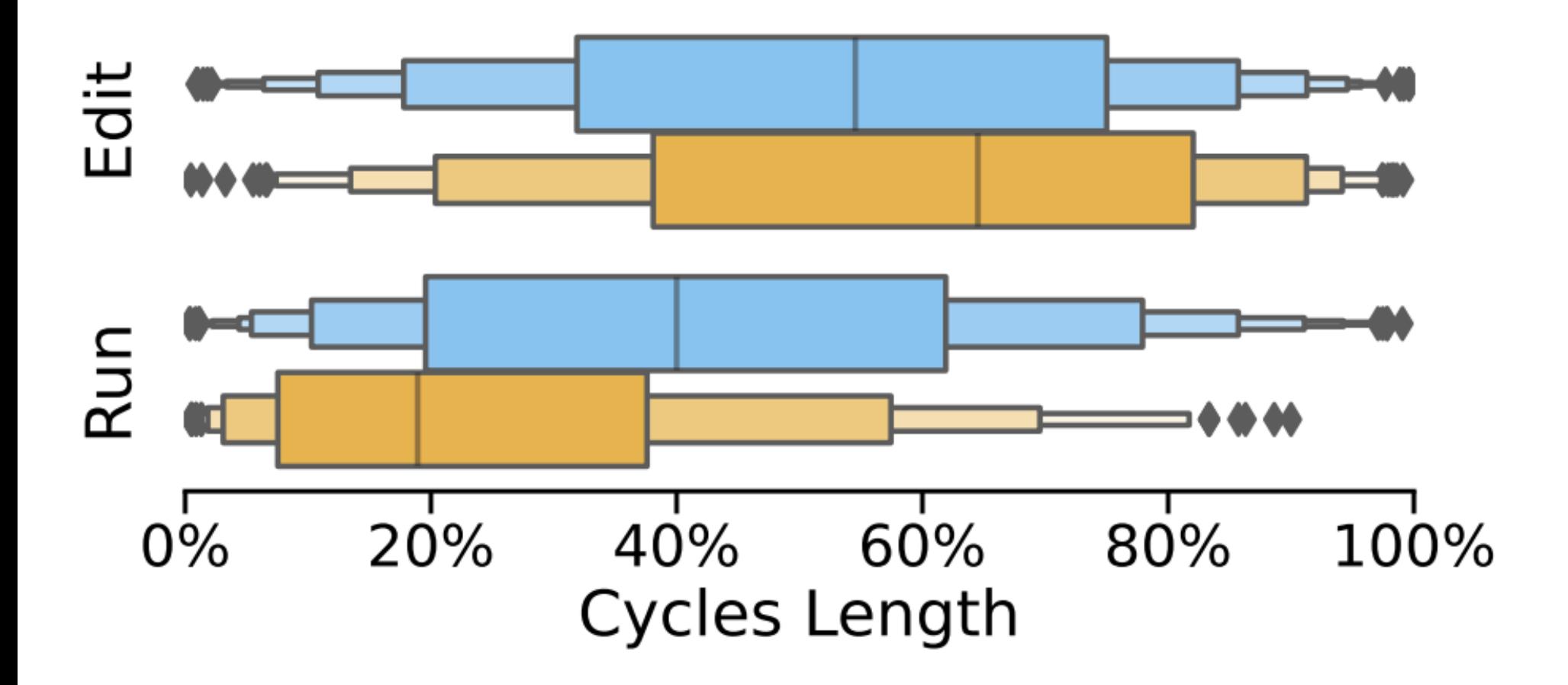

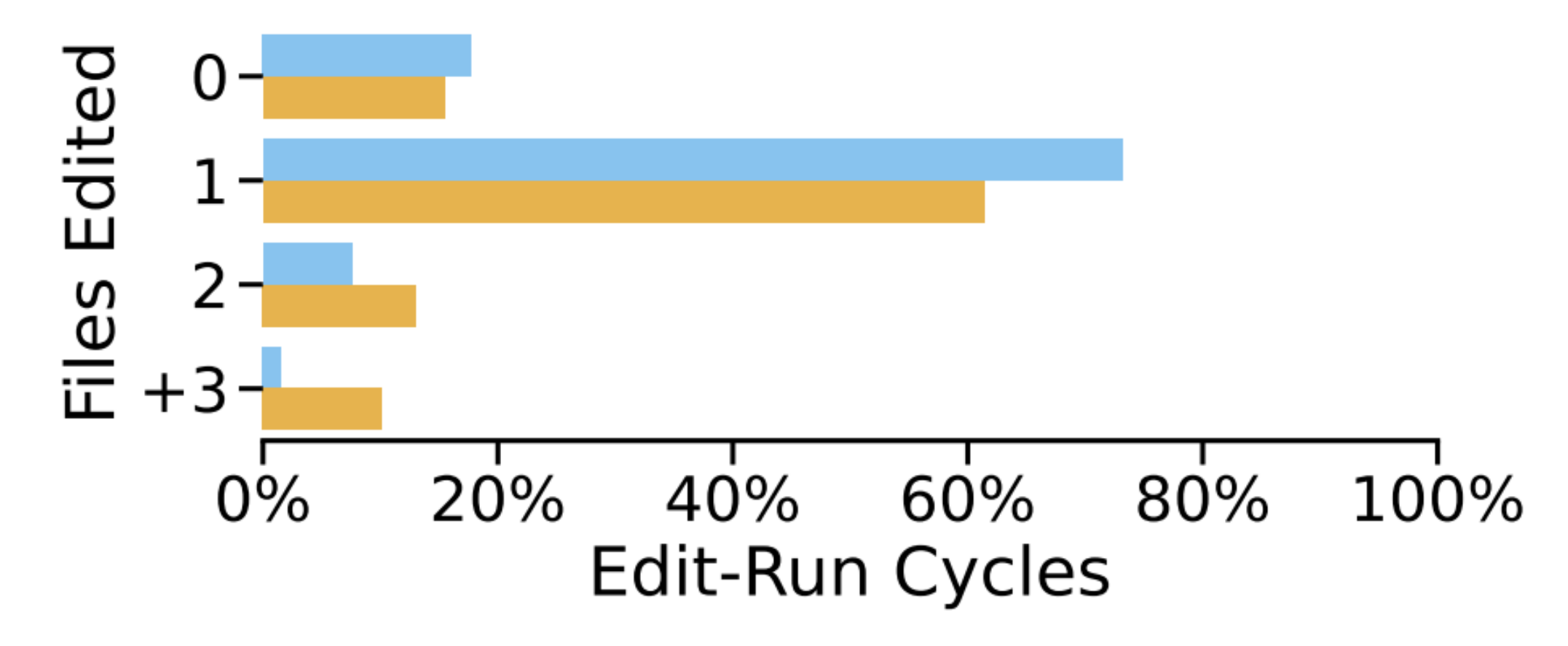

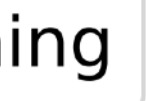

#### Fluidity in current edit-run cycles**RQ2:** How do developers edit and run? Debugging Programming  $Files$  Edited<br> $\frac{1}{2}$  1-<br> $\frac{1}{2}$  - 3-Edit Run  $0%$ 20% 40% 60% 80% 20% 0% 40% 60% 80% 100% Edit-Run Cycles **Cycles Length** n Method Manual-Tests-Ru  $\mathbf{I}$ 40% 60% 80% 100%  $0\%$ 20% Edit-Run Cycles

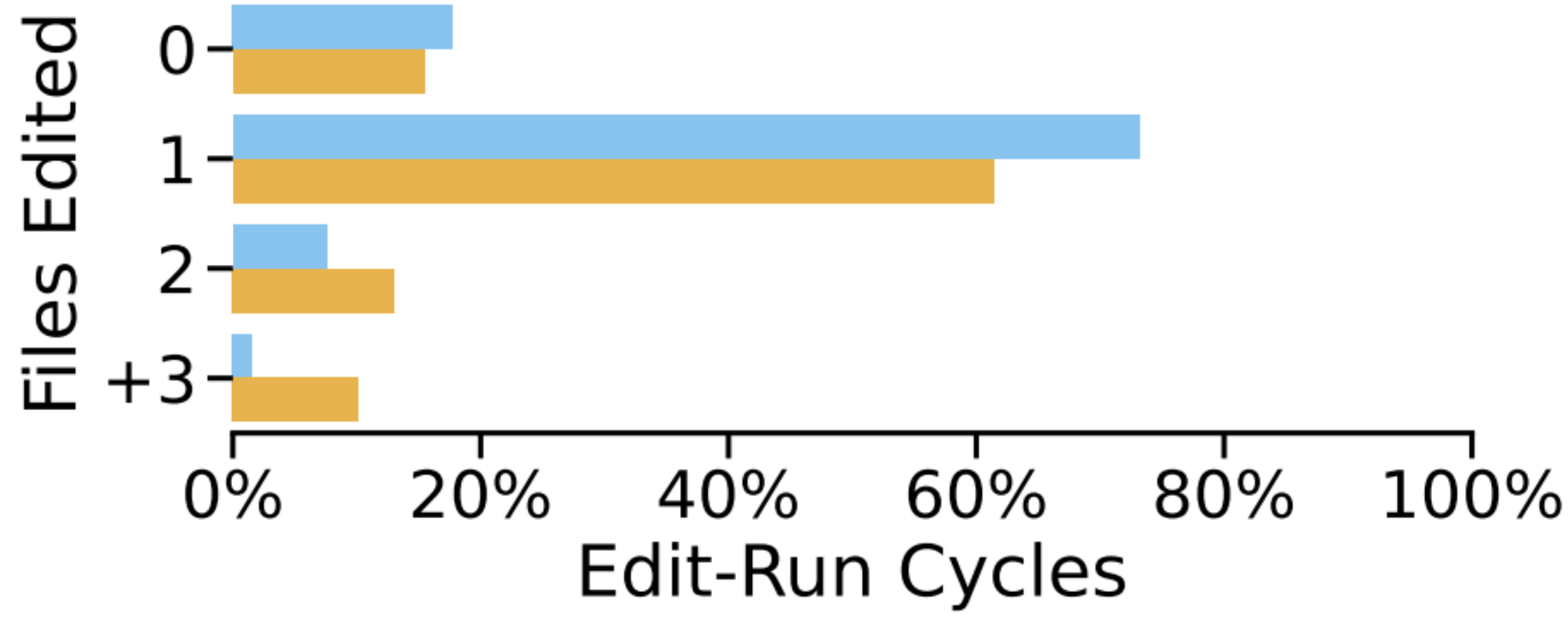

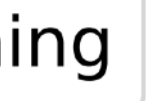

#### Fluidity in current edit-run cycles**RQ2:** How do developers edit and run? Debugging Programming  $Files$  Edited<br> $\frac{1}{2}$  1-<br> $\frac{1}{2}$  - 3-Edit Run  $0%$ 20% 40% 60% 80% 20% 0% 40% 60% 80% 100% Edit-Run Cycles Cycles Length n Method Jutput  $Final-$ Manual-States-Tests-Ru  $\mathbf{I}$  $0\%$ 20% 40% 60% 80%  $0\%$ 40% 20% 60%  $80\%$  $100\%$ Edit-Run Cycles

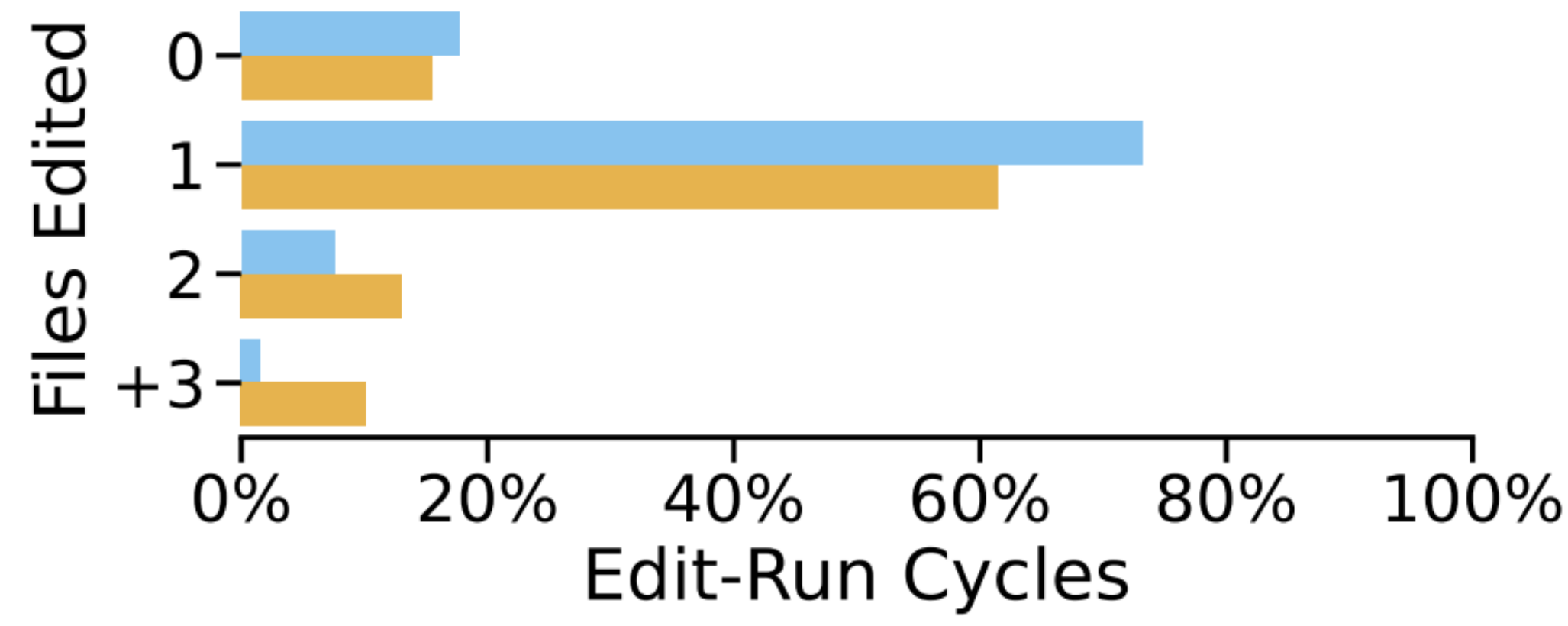

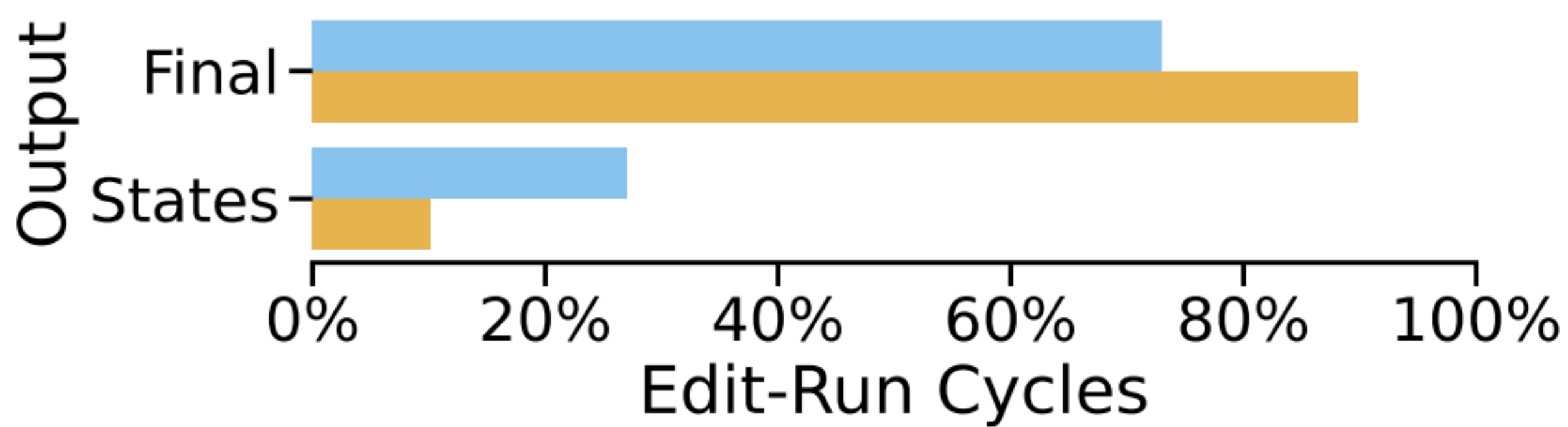

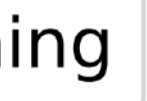

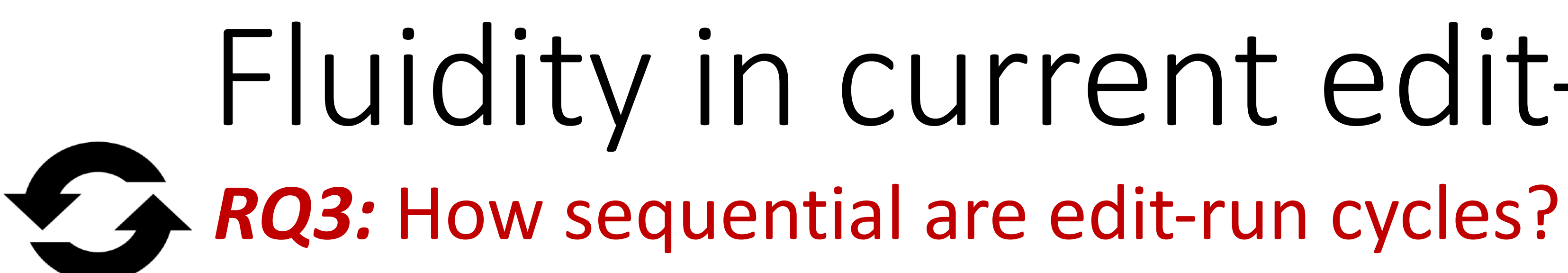

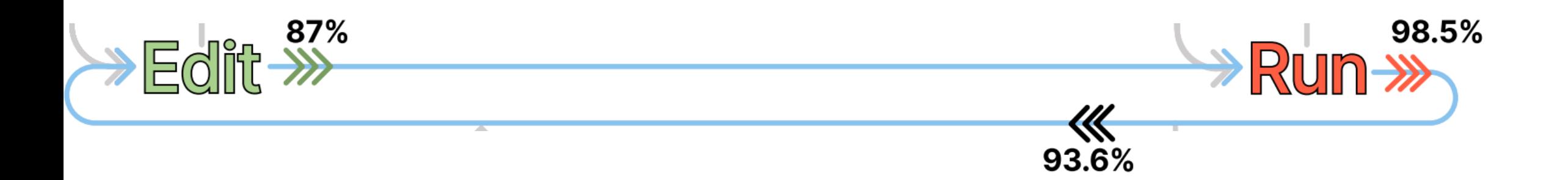

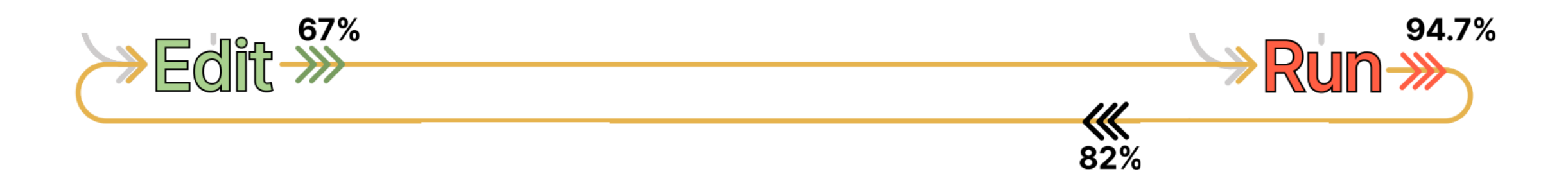

# Fluidity in current edit-run cycles

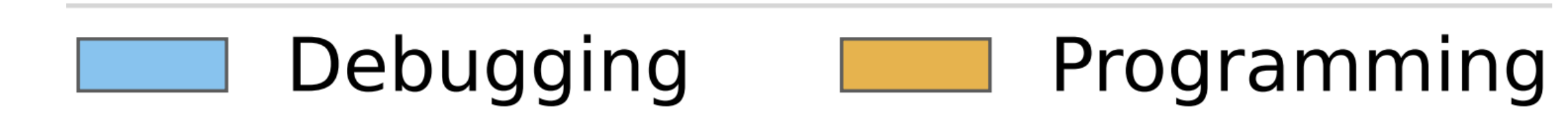

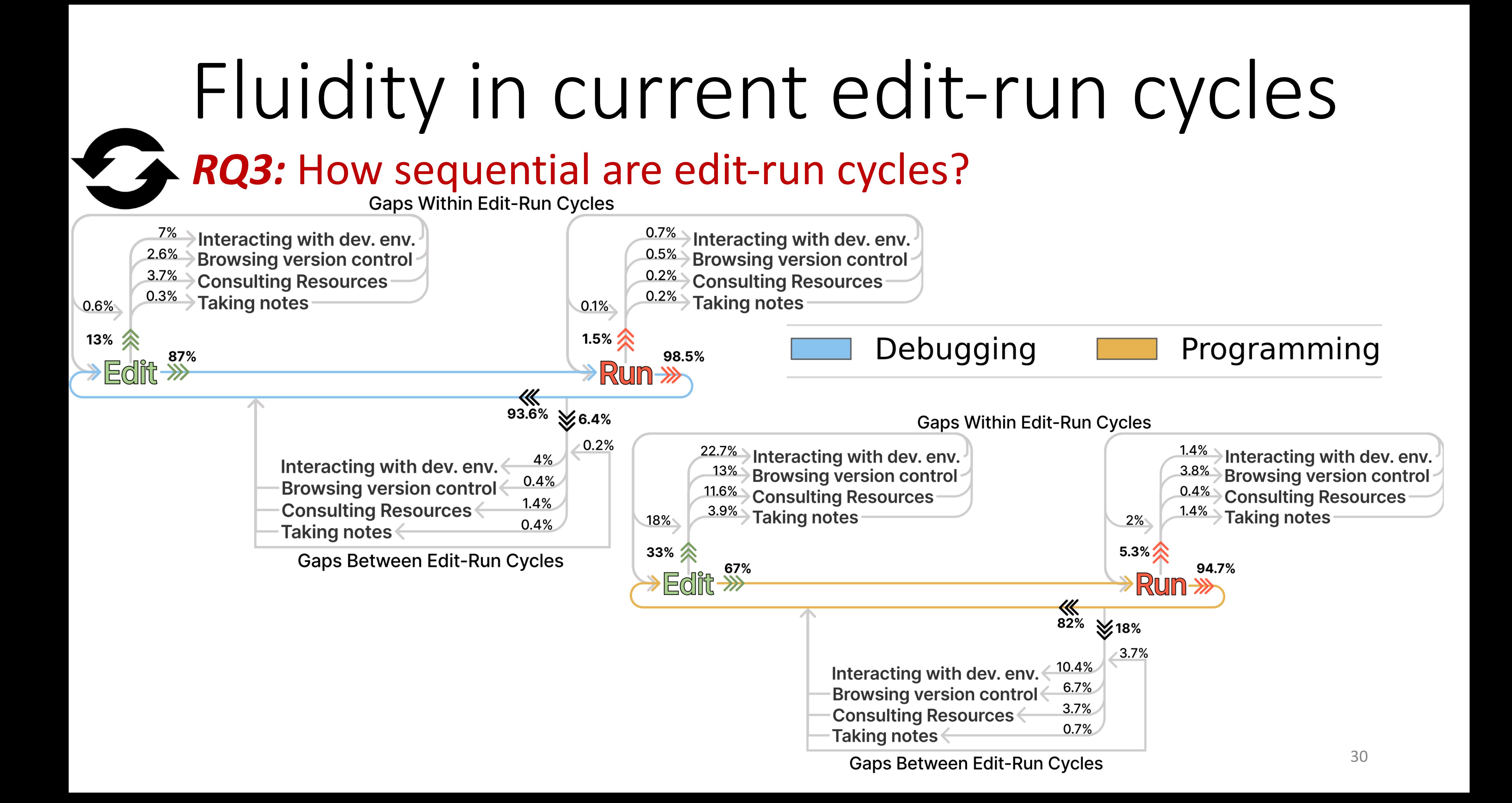

## Fluidity in current edit-run cycles**RQ3:** How sequential are edit-run cycles?  $16-$

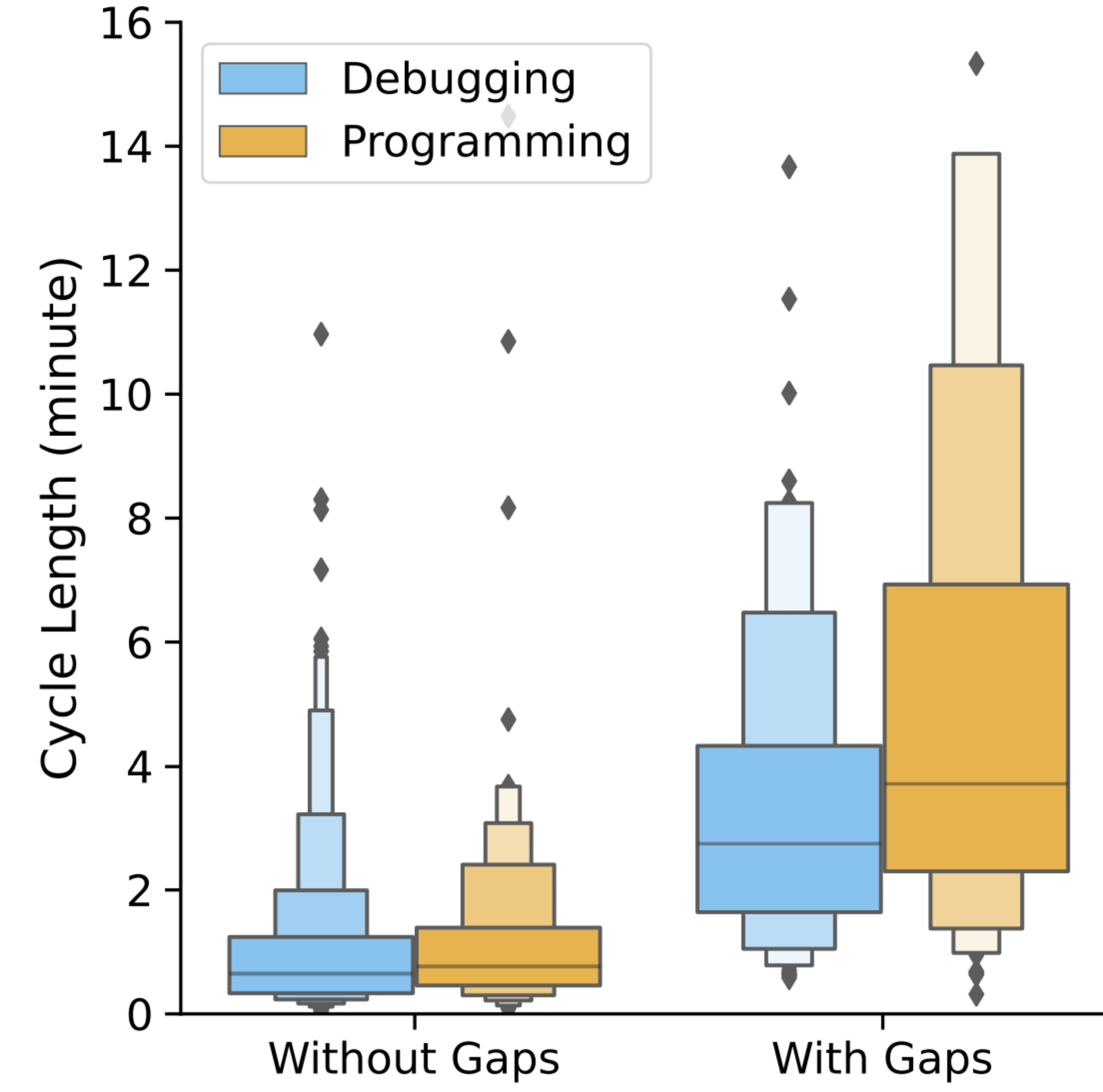

## *RQ3:* What causes gaps within and between cycles? Fluidity in current edit-run cycles

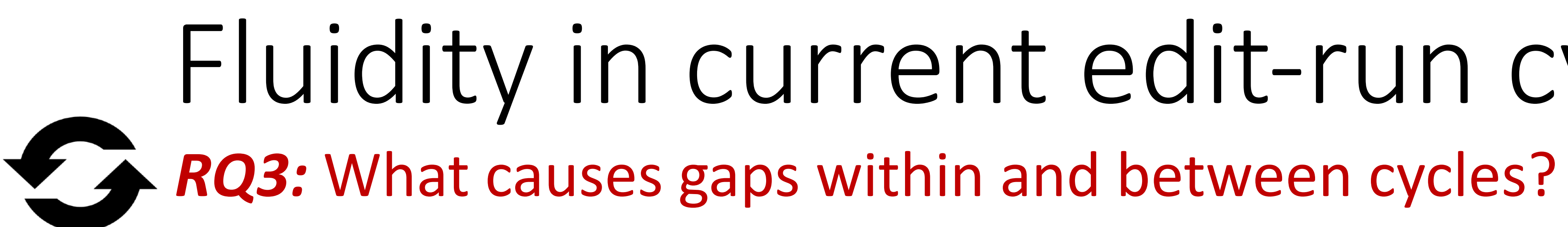

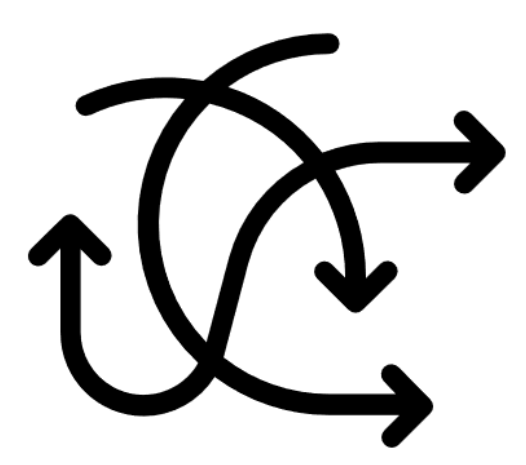

Scattered Code

# Fluidity in current edit-run cycles

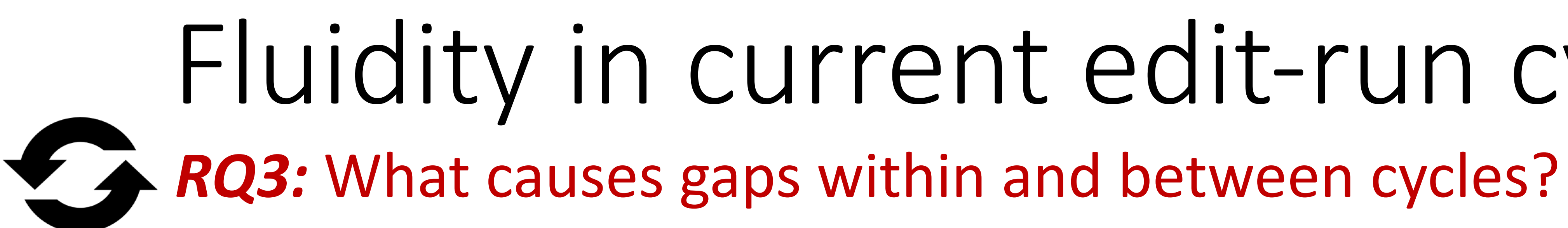

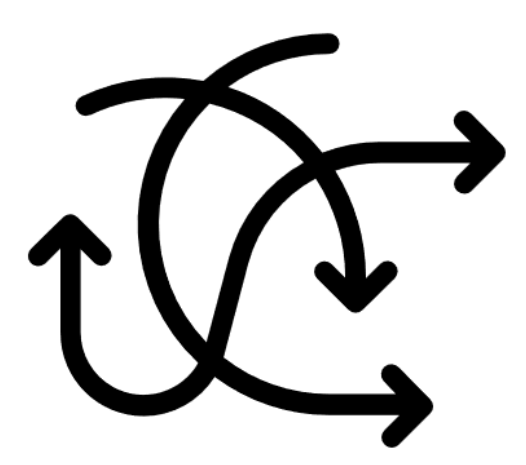

# Fluidity in current edit-run cycles

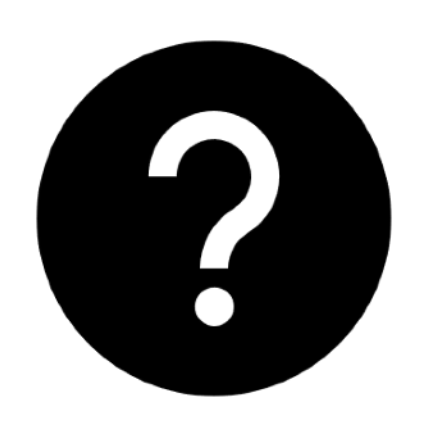

### Scattered Code Unfamiliar third-party APIs

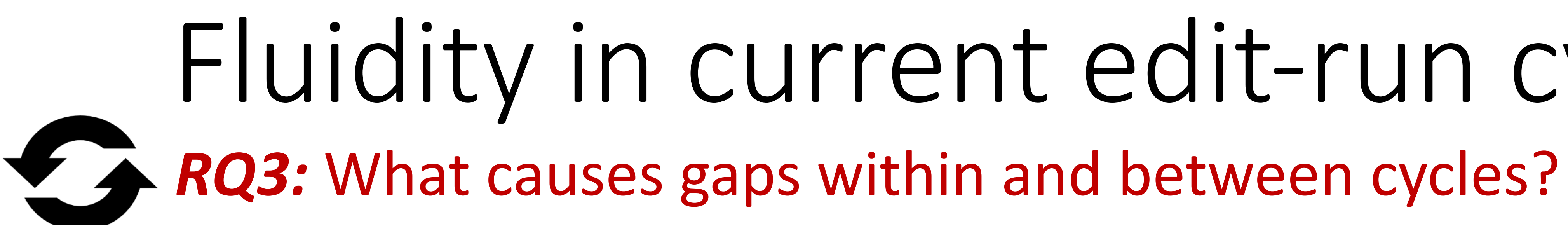

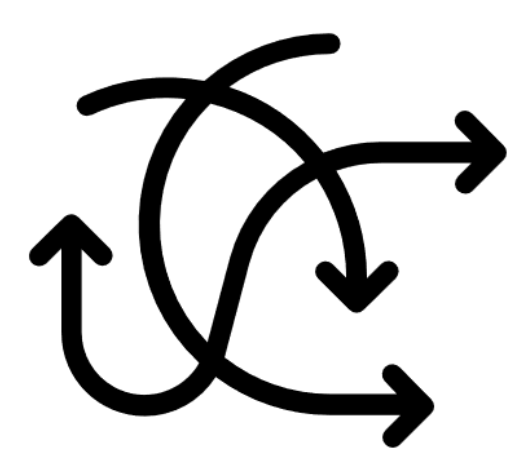

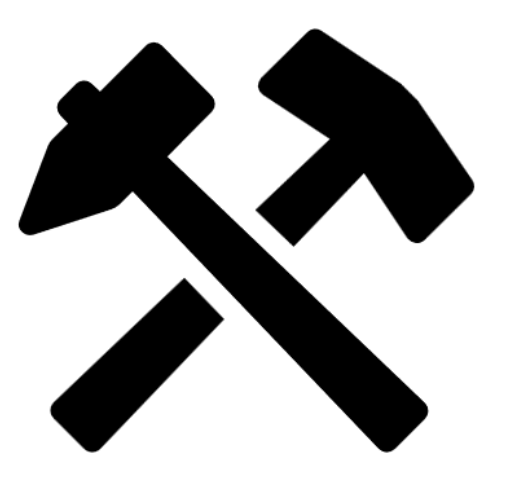

#### Switch to other Tools

# Fluidity in current edit-run cycles

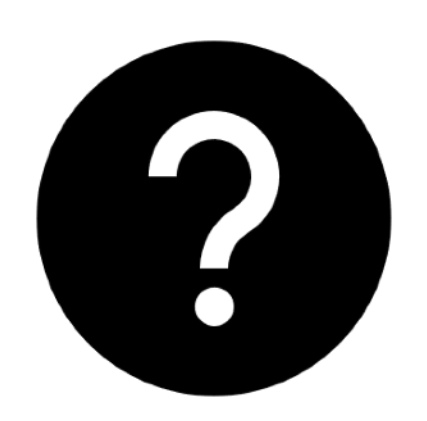

### Scattered Code Unfamiliar third-party APIs

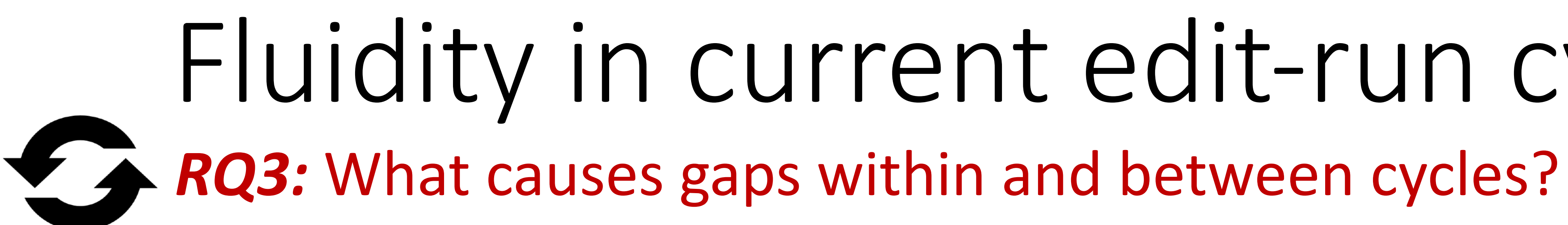

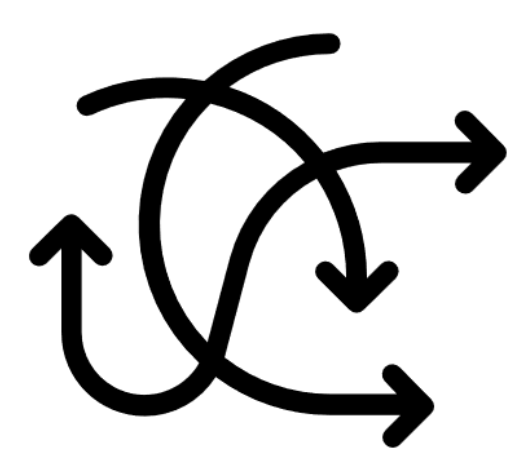

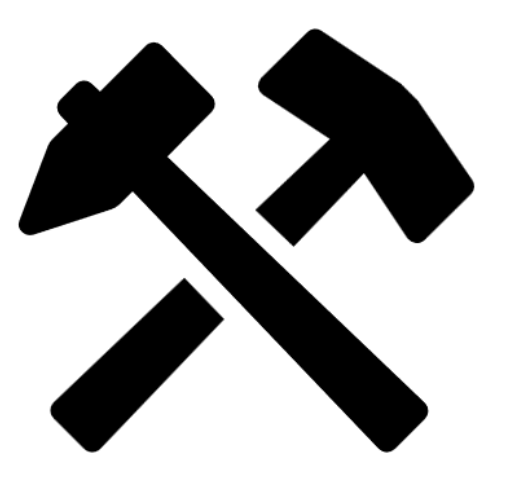

#### Switch to other Tools Waiting to compile

# Fluidity in current edit-run cycles

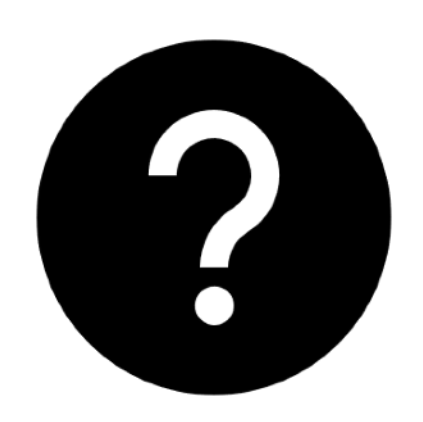

### Scattered Code Unfamiliar third-party APIs

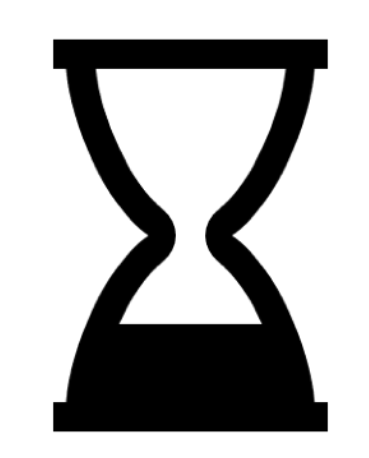

## **RQ1:** few minutes in length and multiple cycles in debugging and programming. Fluidity in current edit-run cycles

**book** program manually.

caused gaps between and within cycles.

- 
- *RQ2:* focus on the edit step. Edit one file per cycle. Run

RQ3: Mostly sequential. However, there were needs that

## What is live programming

- feedback loop between programming and output understanding the consequences of taking an
- Programming environments that tighten the • Reduce Norman's "Gulf of Evaluation" action
- Make programming more like direct manipulation, with small incremental, reversible changes with immediate feedback
- Support tinkering, exploratory programming, and learning by doing

## Benefits of live programming

- minimizing the latency between a programming action and seeing its effect on program execution
- allowing performances in which programmer actions control the dynamics of the audience experience in real time
- simplifying the "credit assignment problem" faced by a programmer when some programming actions induce a new runtime behavior (such as a bug)
- supporting learning

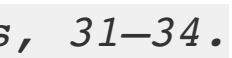

*Steven L. Tanimoto. 2013. A perspective on the evolution of live programming. In Proceedings of the 1st International Workshop on Live Programming (LIVE '13). IEEE Press, 31–34.*

## Demo: Learnable Programming

• <http://worrydream.com/#!/LearnableProgramming>

## Ways to make programming more live

- Run the program whenever possible
- Show more information about the program execution

## Run the program whenever possible

- Run the program whenever possible
- Quickly see what the output is

## Demo: JS Bin

#### • <https://jsbin.com/>

- 
- 
- Program may not be syntactically valid • Running the program may take a long time • Running the program may require user input
- --> easiest for small snippets
- --> edit & continue possible for larger programs

## Challenges

## Ways to show more about execution state

- Expression values
- Data structure relationships
- Summary of function calls

## Demo: Projection Boxes

#### • <https://cseweb.ucsd.edu/~lerner/pb/>

## Data structure relationships

- Show runtime objects in memory and reference relationships between them
- Show how operations with collections, wrapped objects, sorts, and searches work

## Demo: Python Tutor

### • <https://pythontutor.com/articles/java-visualizer.html>

## Challenges

- Code executes more than once
	- How do you show the write code for
- Execution state is very, very large for real world programs
	- What to show or not show?
	- How do users find the right execution state?
- Expression values may be objects, not just primitives
	- What do you show about an object with 50 fields?

## Demo: SeeCodeRun

### **Detecting bad pixels** Most bad pixels can be spotted by looking for unusual dots or crosses in the processed image, ofter color as shown below. In  $[4]:$  raw original = rawpy.imread('../images/ISS030-E-122539.nef') rgb\_original = raw\_original.postprocess(user\_flip=3) # rotate by  $180^{\circ}$  because down imshow(rgb original) Out[4]: <matplotlib.image.AxesImage at 0xf9fae48> 500 1000 1500

## Computational Notebooks

- Combine rich text and code to explain process of exploring and analyzing data
- Combine code and output to quickly show results of analysis scripts
- Contain cells: code, output, table, other media
- Offer execution model of running individual cells, with shared state
- Examples: Jupyter Notebooks, Mathematica, Databricks, Apache Zeppelin, Sage Notebooks

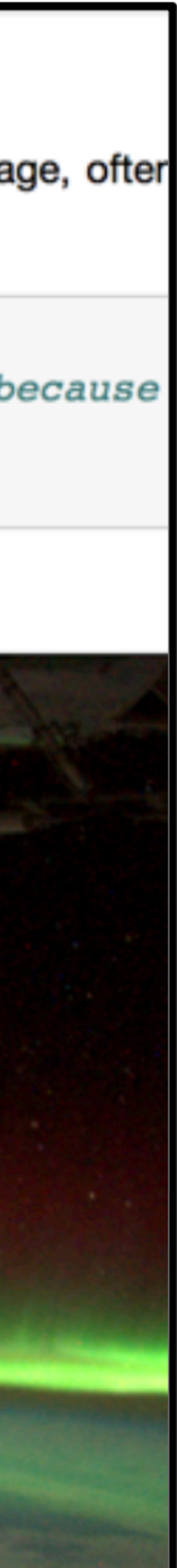

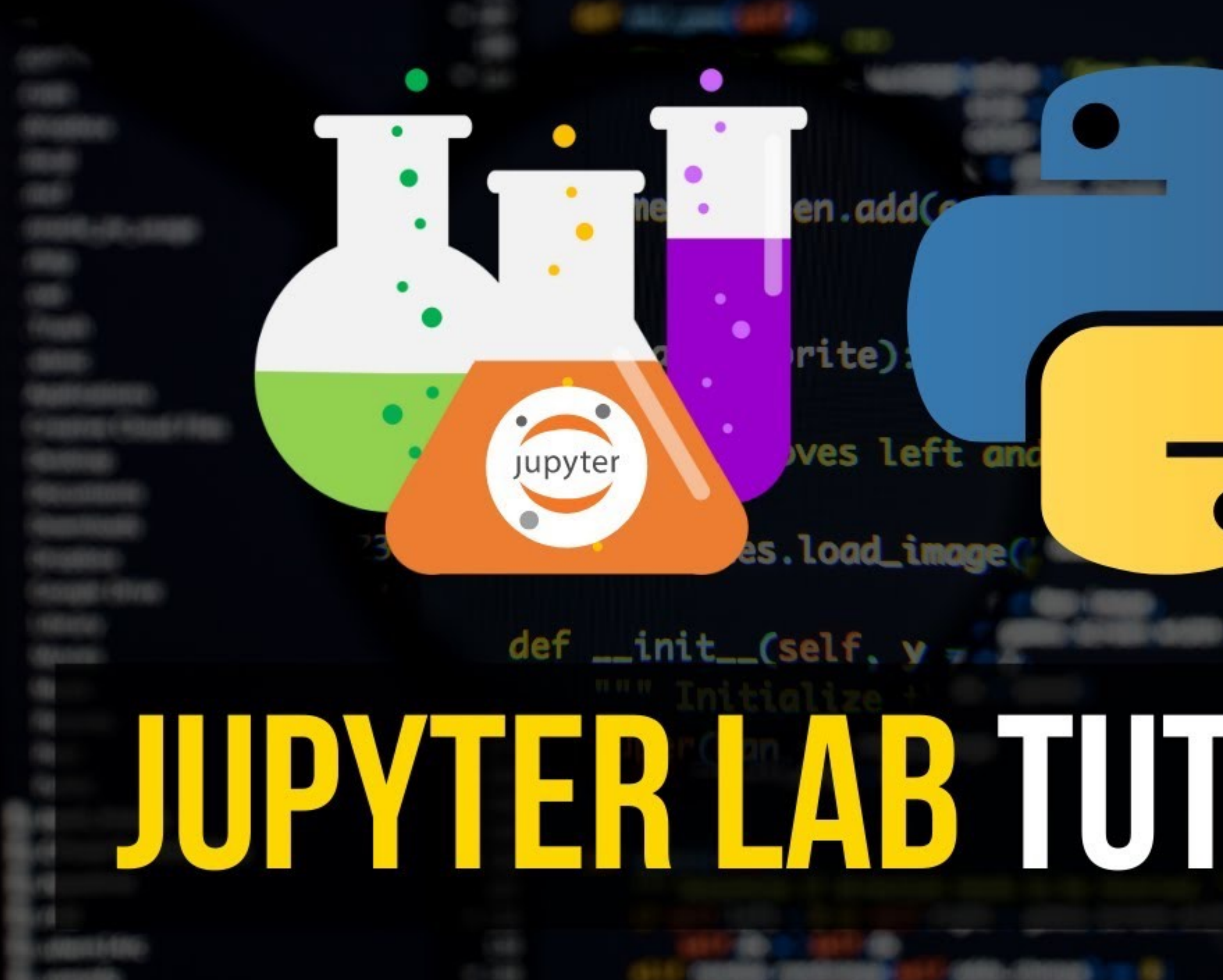

#### en.addG

# ves left and

es.load\_image(

# <u> JUIN HEIL LAU TUHLAL </u>

## Use of computational notebooks

- Scratch pads preliminary, short lived explorations to answer specific questions, debug code, test out example code
- Production pipeline used as early version of code, to be extracted into production
- Sharing teachers to students, computational research, data analysis

Kery, M. B., Radensky, M., Arya, M., John, B. E., & Myers, B. A. (2018). The Story in the Notebook: Exploratory Data Science using a Literate Programming Tool. In Proceedings of the 2018 CHI Conference on Human Factors in Computing Systems (p. 174). Retrieved from Kery-The-Story-in-the-Notebook-Exploratory-Data-Science-using-a-Literate-Programming-Tool.pdf

## Organizing notebooks

- Cells can be organized in many ways while iterating on various versions of code
	- Top to bottom most recent last
	- Inline changes to code
- Create regions where there are multiple versions of an analysis, followed by other regions that build on previous steps
- Manage content too many cells forces constant scrollings; distant related code cells hard to comprehend

Kery, M. B., Radensky, M., Arya, M., John, B. E., & Myers, B. A. (2018). The Story in the Notebook: Exploratory Data Science using a Literate Programming Tool. In Proceedings of the 2018 CHI Conference on Human Factors in Computing Systems (p. 174). Retrieved from Kery-The-Story-in-the-Notebook-Exploratory-Data-Science-using-a-Literate-Programming-Tool.pdf

## Challenges with Notebooks

Souti Chattopadhyay, Ishita Prasad, Austin Z. Henley, Anita Sarma, and Titus Barik. 2020. What's Wrong with Computational Notebooks? Pain Points, Needs, and Design Opportunities. In Proceedings of the

| PAIN POINT                             | <b>DESCRIPTION</b>                                                                                                    | <b>EXAMPLE</b>                                                                                                    |
|----------------------------------------|----------------------------------------------------------------------------------------------------|----------------------------------------------------------------------------------------------------|
| <b>Setup</b>                           | Loading and cleaning data from multiple sources<br>and platforms is a tortuous, multi-step, manual<br>process.                                                         | "If you do a lot of data loading and pre-processing"<br>always re-loading the data is time consuming" (IP2).                                                                                |
| <b>Explore and</b><br><b>Analyze</b>   | An unending cycle of copy-paste and tweaking bits<br>of code made worse by feedback latency and kernel<br>crashes.                                                     | "I need immediate feedback, like when I am testing<br>slight changes in the model. I don't want to execute<br>everything again" (IP1).                                                      |
| <b>Manage Code</b>                     | Managing code without software engineering sup-<br>port results in "dependency hell" with ad hoc<br>workarounds that only go so far.                                   | "Debugging is a horrible experience, copying the<br>code over to do the debugging outside [in the IDE],<br>and copying it back" (IP8).                                                      |
| <b>Reliability</b>                     | Scaling to large datasets is unsupported, causing<br>kernel crashes and inconsistent data.                                                                             | "Disconnects between browser-server or server-<br>kernel introduce all sorts of lack-of-reliability prob-<br>lems'' (IP6).                                                                  |
| <b>Archival</b>                        | Preserving the history of changes and states within<br>and <i>between</i> notebooks is unsupported, leading to<br>unnecessary rework.                                  | "The thing is using any kind of versioning mechanism"<br>for notebooks is just a complete and utter failure"<br>$(\text{IP2}).$                                                             |
| <b>Security</b>                        | Maintaining data confidentiality and access control<br>is an ad hoc, manual process where errors can leak<br>private client data.                                      | "We are missing a more private way of handling cre-<br>dentials. I don't want client credentials be visible to<br>others" $(IP13)$ .                                                        |
| <b>Share and</b><br><b>Collaborate</b> | Sharing data or parts of the notebook interac-<br>tively and at different levels—demo/reports, re-<br>view/comment, collaborative editing—is generally<br>unsupported. | "There are cases where somebody is asking you to<br>review/comment, while other times to go collaborate"<br>$(IP6)$ .                                                                       |
| <b>Reproduce and</b><br><b>Reuse</b>   | Replicating results or reusing parts of code is infea-<br>sible because of high levels of customization and<br>environment dependencies.                               | "The fact that somebody could run a notebook on<br>organization A's service but not on organization B's<br>is a serious problem" (IP6).                                                     |
| <b>Notebooks as</b><br><b>Products</b> | Deploying to production requires significant<br>cleanup and packaging of libraries—DevOps skills<br>that are outside the core skill set of data scientists.            | "Once the code gets a certain level of maturity, it's<br>very difficult to transition that to production code.<br>Everything has to translate to functions and classes"<br>$(\text{IP15}).$ |

<sup>2020</sup> CHI Conference on Human Factors in Computing Systems (CHI '20). Association for Computing Machinery, New York, NY, USA, 1–12. https://doi.org/10.1145/3313831.3376729

10 min break

Tech Talks

## In-Class Activity

- In groups of 2 or 3, try out [CodePen.io](http://CodePen.io) or SeeCode.run • Build a simple calculator (e.g., buttons to add, subtract, multiple,
	- delete)
	- Reflect on your experiences with live programming tool • What were you able to accomplish (totally ok if didn't finish)
		-
		- What worked well
		- What didn't work well
- **Submission** 
	- Submit (1) pdf or doc with reflection and (2) source code through Blackboard. 1 submission per group. Due 7pm today.